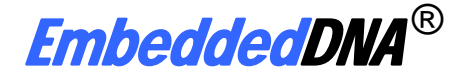

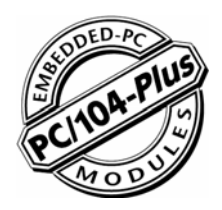

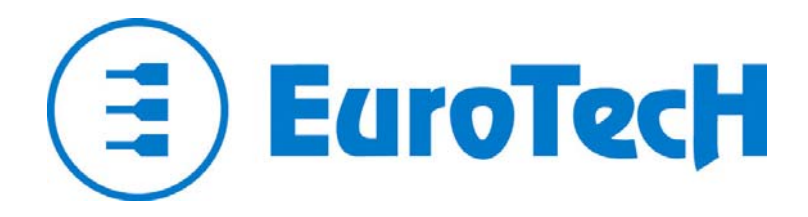

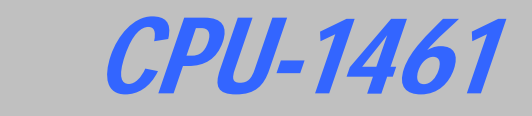

# **User's Manual**

**Rev. 1.0 Jul. 2005**

**COPYRIGHT 1994-2005 Eurotech S.p.A. All Rights Reserved.** 

Download from Www.Somanuals.com. All Manuals Search And Download.

This manual is intended for engineers and programmers. It contains technical specifications, as well as describes the connectors and how to properly use and configure the product.

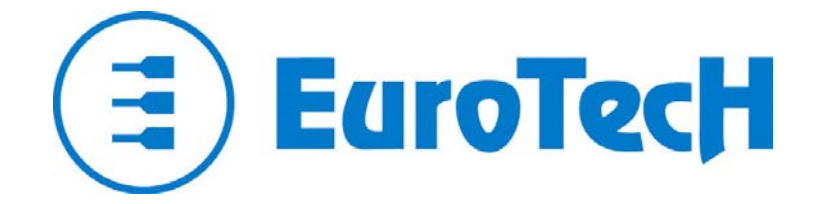

Via J. Linussio 1 33020 AMARO (UD) ITALY Phone: +39 0433 485 411 Fax: +39 0433 485 499

Web: [http://www.eurotech.it](http://www.eurotech.it/) e-mail: sales@eurotech.it

### **NOTICE**

**Although all the information contained herein has been carefully verified, Eurotech S.p.A. assumes no responsibility for errors that might appear in this document, or for damage to property or persons resulting from an improper use of this manual and of the related software. Eurotech S.p.A. reserves the right to change the contents and form of this document, as well as the features and specifications of its products at any time, without notice.** 

Trademarks and registered trademarks appearing in this document are the property of their respective owners

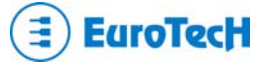

## <span id="page-2-0"></span>**Conventions**

The following table lists conventions that are used throughout this guide.

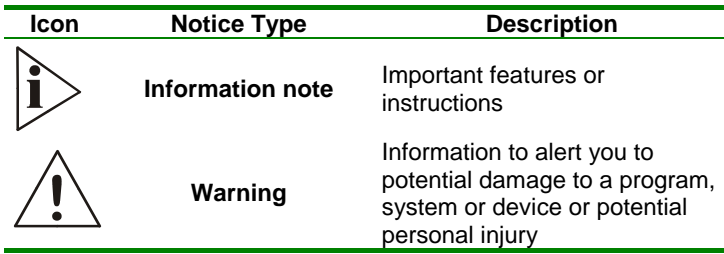

## **Environmental safety**

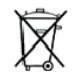

When disposing the equipment, we suggest separating all of its components when possible, and disposing of them in accordance with local waste disposal legislations.

Be sure to dispose of used batteries as required by local waste disposal legislation. Never throw batteries into a fire (risk of explosion) or household garbage can.

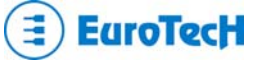

Download from Www.Somanuals.com. All Manuals Search And Download.

# <span id="page-4-0"></span>**Contents**

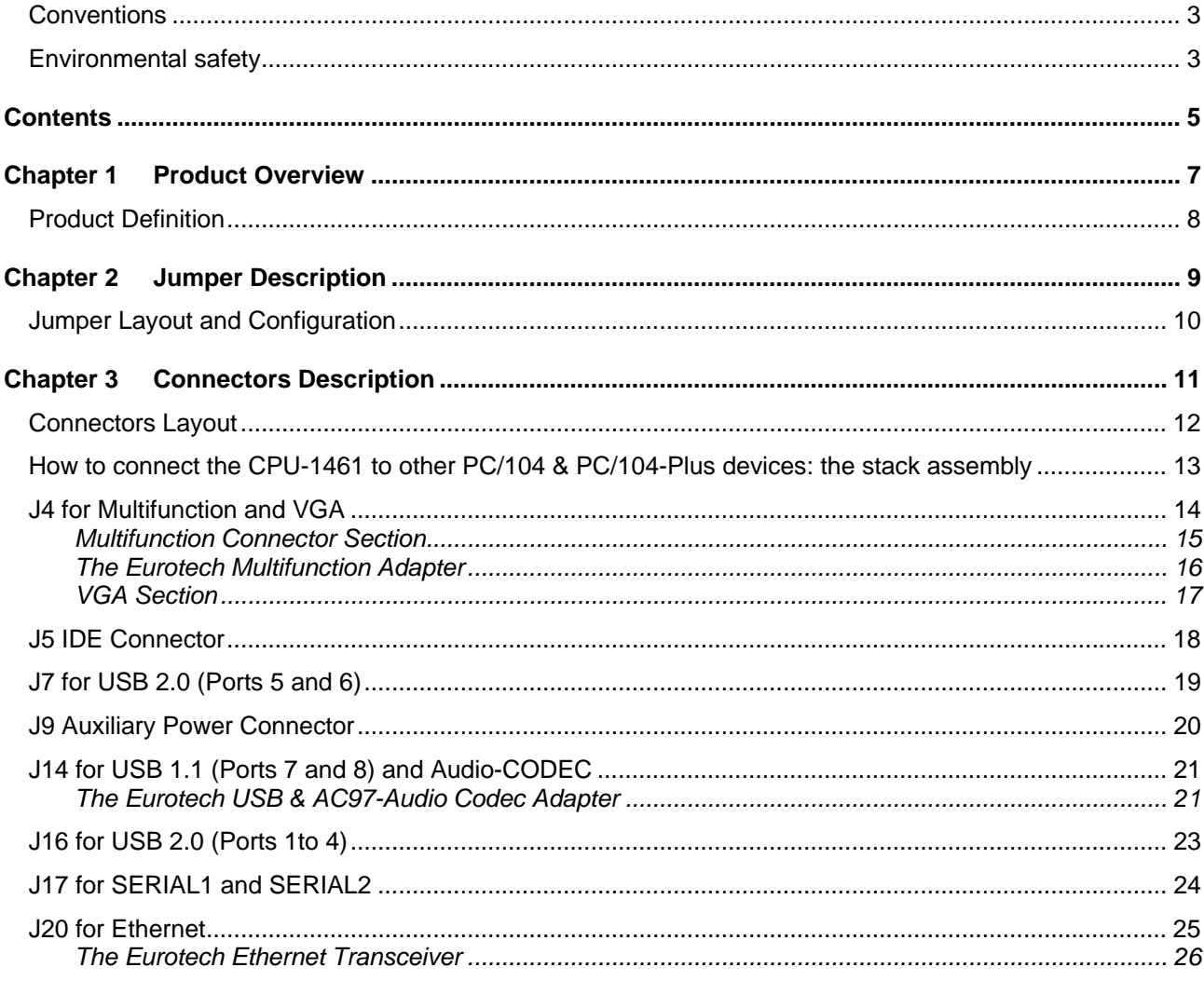

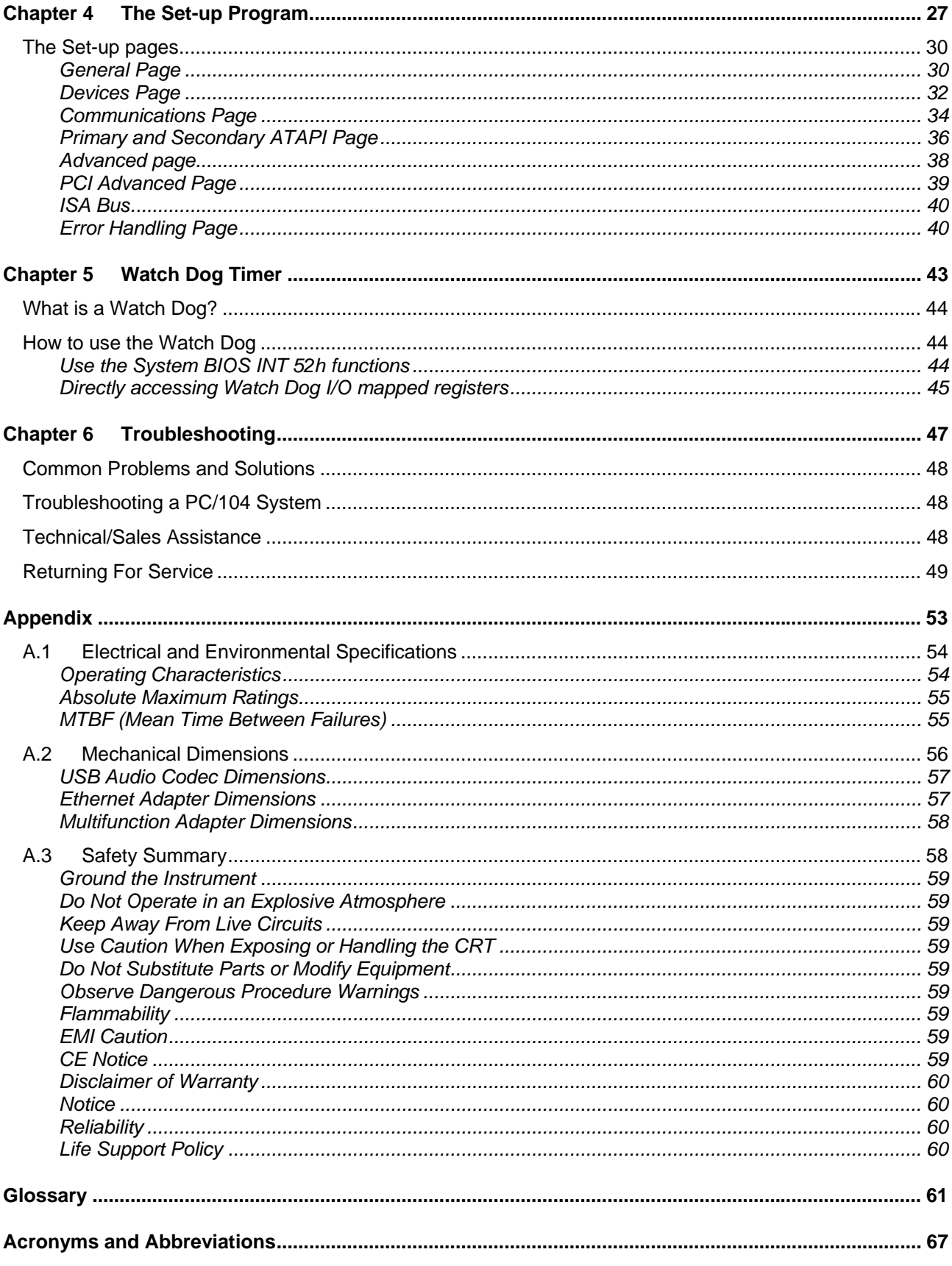

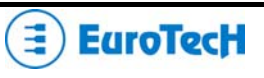

# <span id="page-6-0"></span>**Chapter 1 Product Overview**

The CPU-1461 is a reliable Celeron PC/104-Plus embedded module with 6 fast USB 2.0 ports

For a complete list of related accessories, as well as latest BIOS and drivers, please go to our web site: **[www.eurotech.it](http://www.eurotech.it/)**

In the following paragraphs you will find a description of the CPU-1461 characteristics.

# <span id="page-7-0"></span>**Product Definition**

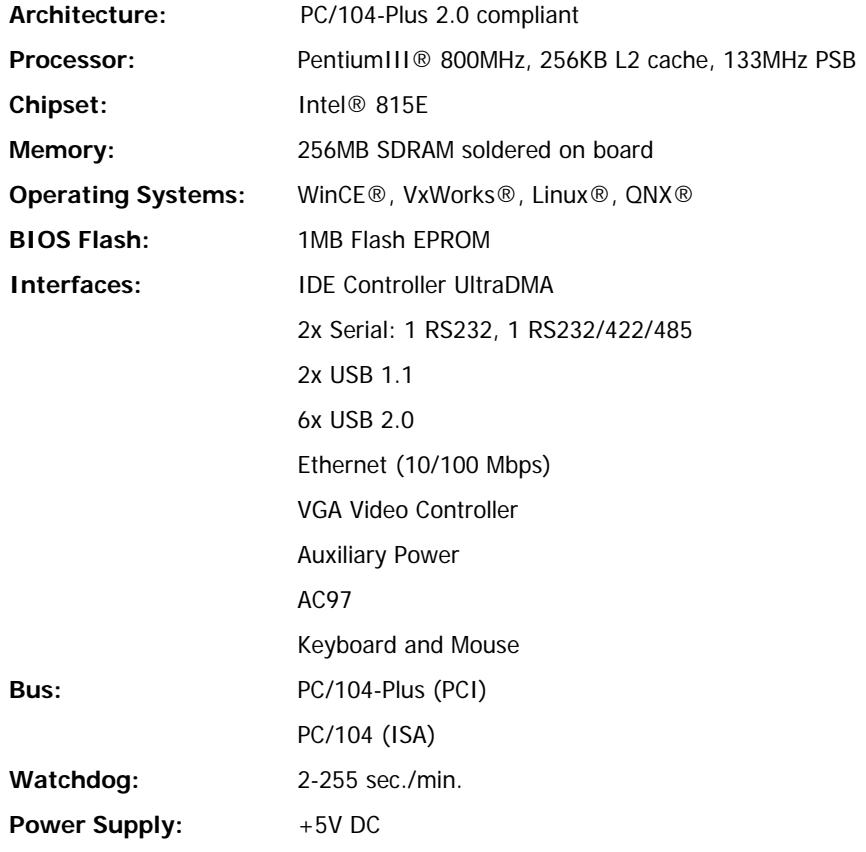

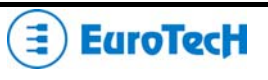

# <span id="page-8-0"></span>**Chapter 2 Jumper Description**

This chapter shows the layout of the jumpers and explains how to set them up.

# <span id="page-9-0"></span>**Jumper Layout and Configuration**

Figure 1 shows the jumper layout of the CPU-1461. The jumpers are indicated as **JP** followed by the jumper's number.

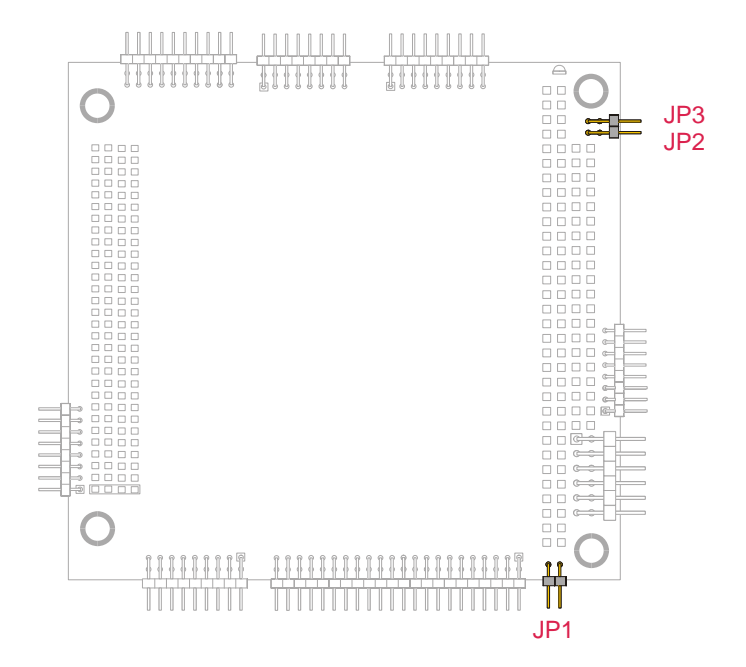

Figure 1. Jumpers on the CPU-1461 module

Three 2-pin jumpers (JP1, JP2 & JP3) are located on the module. They can be set as follows:

- ¾ Pins connected together (which will be indicated as *'Closed'*)
- ¾ Pins not connected (which will be indicated as *'Open'*)

Table 1 gives a quick cross-reference for them.

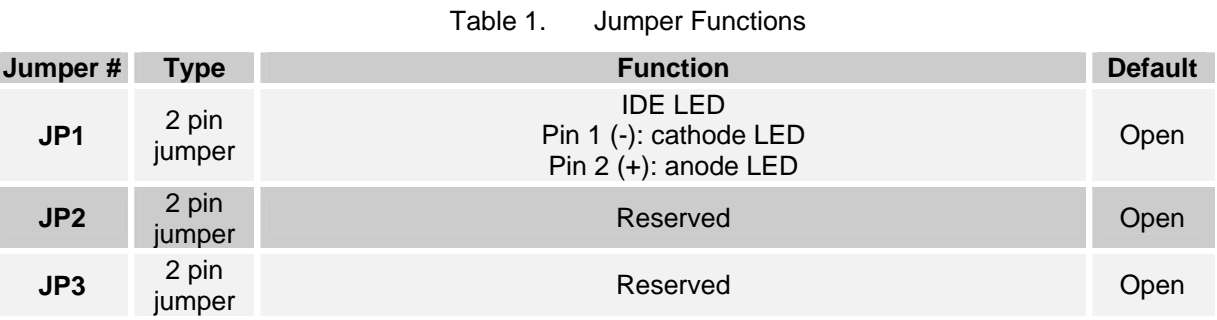

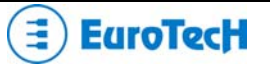

# <span id="page-10-0"></span>**Chapter 3 Connectors Description**

This chapter provides a brief description of the CPU-1461 module's connectors, their positions and functions.

# <span id="page-11-0"></span>**Connectors Layout**

Figure 2 shows the connectors with their layout and function(s).

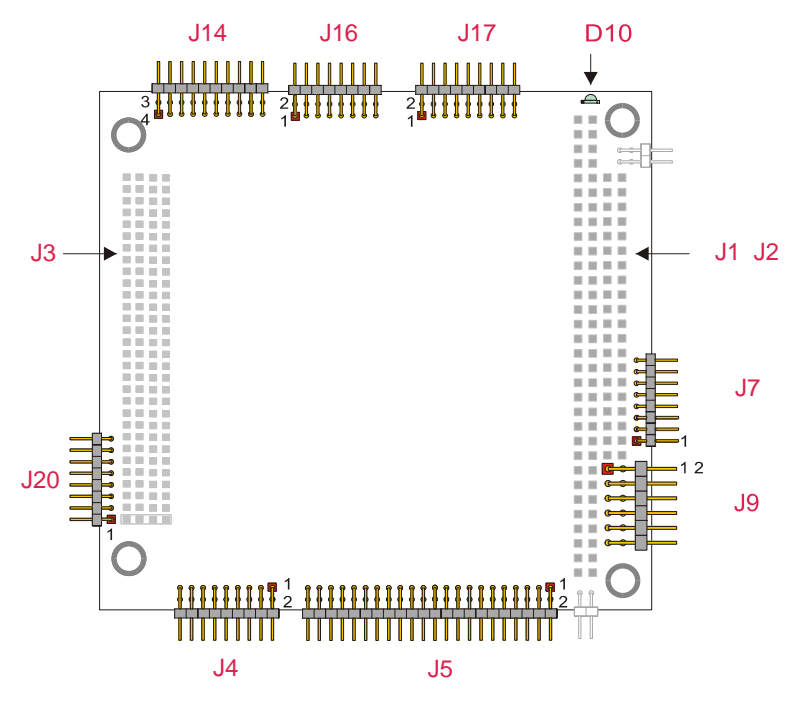

Figure 2. Connector layout

**Note: in figure 2, a red square pad indicates pin 1 of each connector.** 

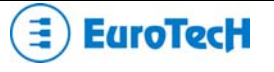

<span id="page-12-0"></span>Table 2 lists the name of the connectors with their function:

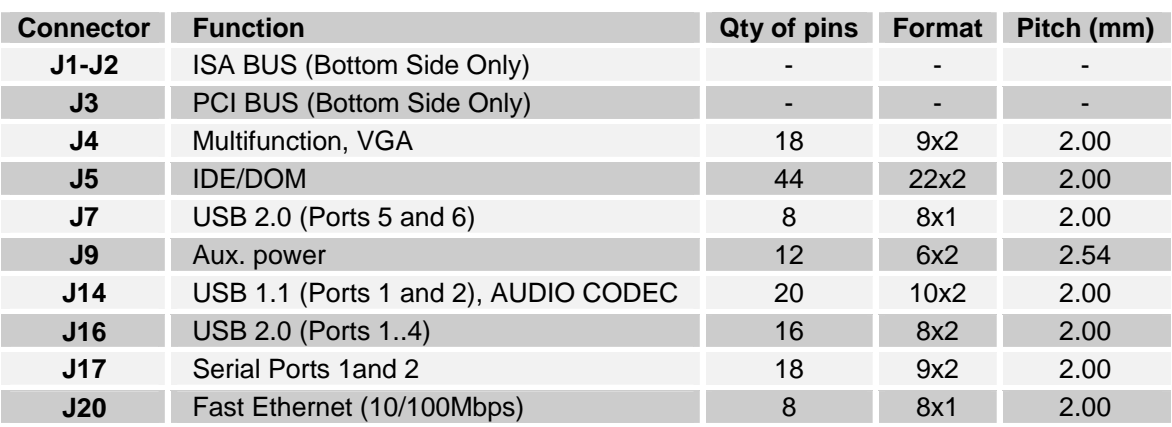

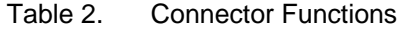

## **How to connect the CPU-1461 to other PC/104 & PC/104-Plus devices: the stack assembly**

The ISA and PCI Bus connectors of the CPU-1461 are located on the bottom side of the module only, and are designed to allow the connection on the top position of the stack formed by other PC/104 and/or PC/104- Plus devices.

We recommend you to follow the procedure below ensuring that stacking of the modules does not damage connectors or electronics parts.

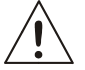

## **Always use appropriate antistatic precautions when handling boards**

- 1. Turn off all power to the PC/104 computer and its peripheral devices.
- 2. Select and install standoffs to properly position the module on the PC/104 stack.
- 3. Remove the module from its antistatic bag.
- 4. Check that keying pins in the bus connector are properly positioned.
- 5. Check the stacking order; make sure an XT bus card are not placed between two AT bus cards as this will interrupt the AT bus signals.
- 6. Hold the module by its edges and orient it so that the bus connector pins line up with the matching connector on the stack.
- 7. Using even pressure press the module onto the PC/104 stack.

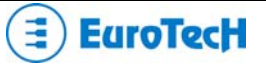

<span id="page-13-0"></span>Figure 3 shows a module stack with the CPU-1461 on the top of two PC/104-Plus modules. If standard PC/104 modules are used in the stack, they must be the lowest modules because they will normally not include the PCI bus. An adapter module must be used.

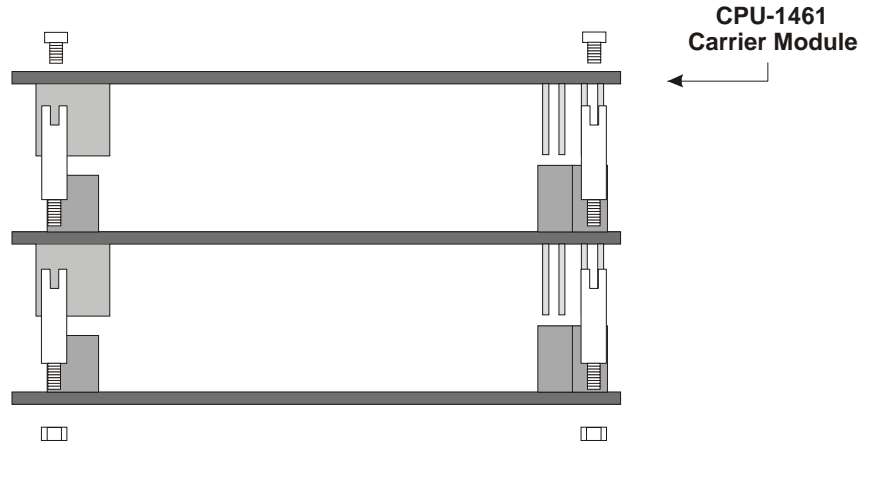

Figure 3. The Module Stack

**Do not force the module onto the stack! Wiggling the module or applying too much pressure may damage it. If the module does not readily press into place, remove it, check for bent pins or out-of-place keying pins, and try again.** 

# **J4 for Multifunction and VGA**

This connector enables the connection of a speaker, keyboard, mouse, battery and VGA monitor to the CPU-1461.

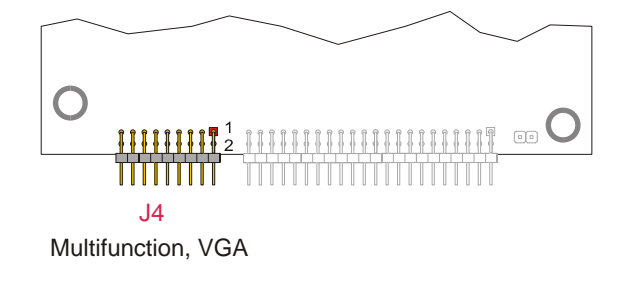

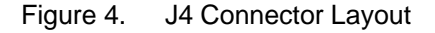

The connector implements the following functions:

- ¾ MULTIFUNCTION SECTION (from pin 1 to pin 9)
	- **Keyboard**
	- **PS/2 Mouse**

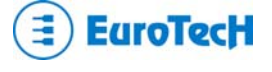

- <span id="page-14-0"></span>**System reset**
- **External battery**
- Speaker
- **Power button**
- $\triangleright$  VGA monitor (from pin 10 to pin 18)

Table 3 shows the connector pin out.

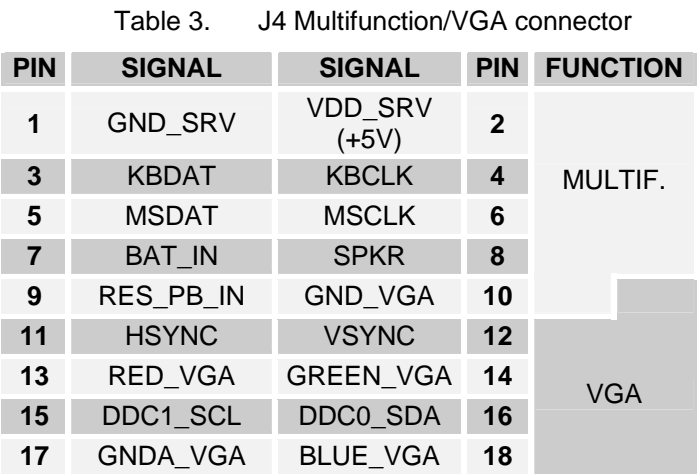

## **Multifunction Connector Section**

This section of the connector implements the following functions:

#### **Keyboard**

An AT compatible keyboard can be connected to the module through connector J4. Table 4 lists the pin-out of connector J4.

| Pin# | <b>Signal</b> | <b>Function</b> |
|------|---------------|-----------------|
|      | <b>GND</b>    | Ground signal   |
| 2    | $+5V$         | Power supply    |
| 3    | <b>KBDAT</b>  | Keyboard data   |
|      | <b>KBCLK</b>  | Keyboard clock  |

Table 4. Keyboard connector table

## **Mouse Connector Section**

A PS/2 compatible mouse can be connected to the J4 connector. Table 5 shows the pin-out for the mouse

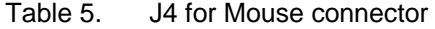

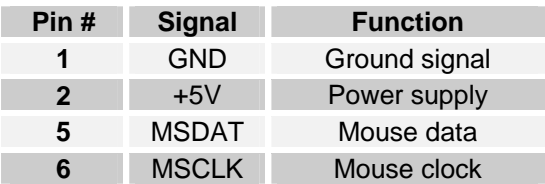

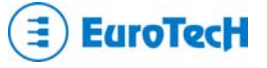

#### <span id="page-15-0"></span>**System reset**

The connection of the multifunction connector pin 9 to ground performs a hardware reset of the module. It is possible to use an external push-button (normally open) to manually reset the system. The reset signal is "de-bounced" on the board.

#### **External Battery**

Pin 7 of the multifunction connector allows the connection of an external backup battery. If you connect a battery, then the voltage must be between 3.0V and 3.9V. This battery is used when the system is powered down to preserve the Real Time Clock data. The typical battery consumption with the module off is 7uA.

**Speaker** 

A transistor that supplies 0.1W to an external speaker controls these outputs. A transistor amplifier buffers the speaker signal. Use a small general-purpose 2" or 3" permanent magnet speaker with an 8Ω voice coil. The audio output is based on two signals: one come from the output of Timer 2, and the other come from I/O port 61h compliant with the AT Standard.

## **The Eurotech Multifunction Adapter**

The Eurotech Multifunction Adapter simplifies the connection of mouse and keyboard with two PS/2 connectors, a speaker, battery and a reset pushbutton.

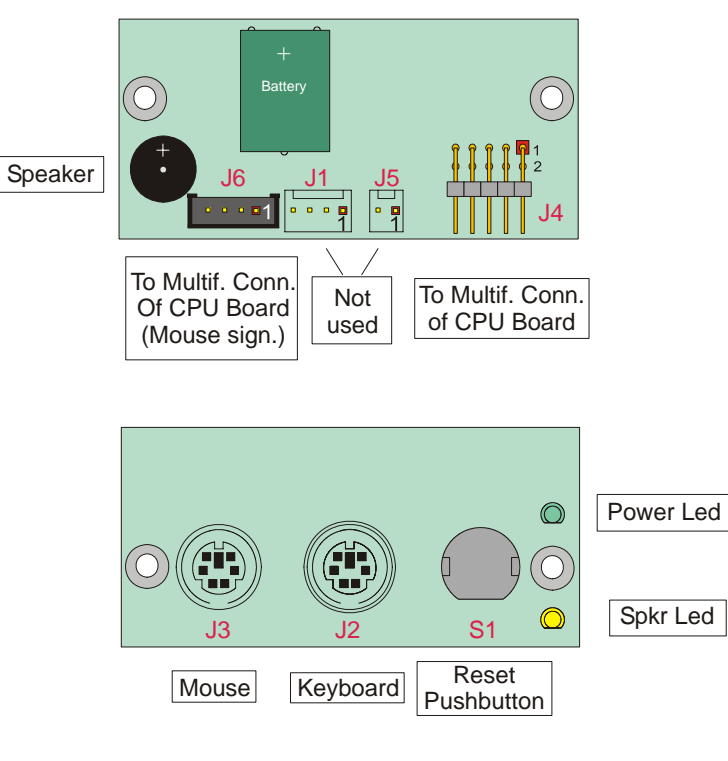

Figure 5. Multifunction Adapter (both sides)

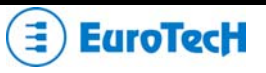

<span id="page-16-0"></span>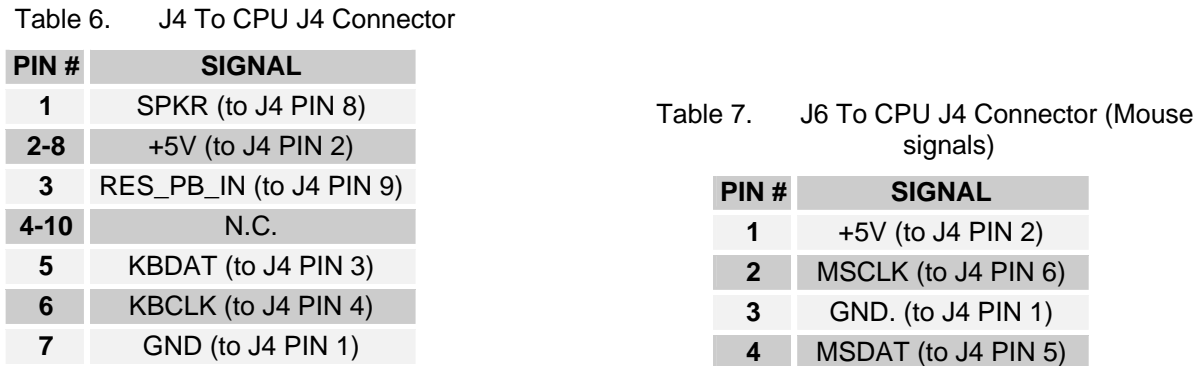

## **VGA Section**

The CPU-1461 integrates a high-performance 2D graphics accelerator

## **Supported CRT-VGA Video Resolutions**

Table 8 shows supported CRT Display Modes<sup>1</sup>

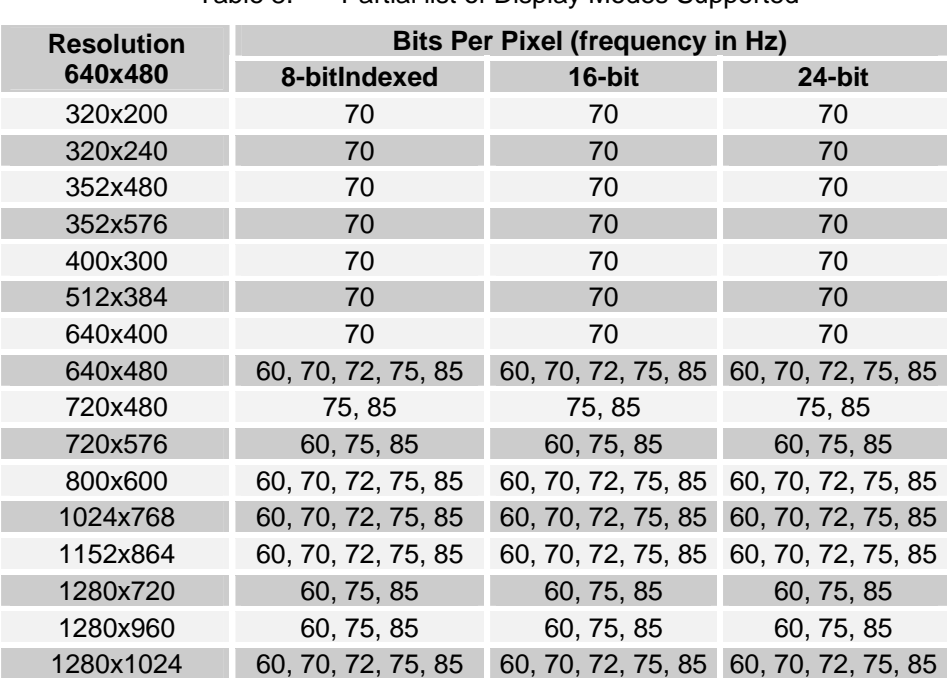

## Table 8. Partial list of Display Modes Supported

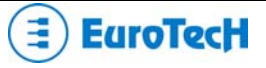

**9** BATT\_IN (to J4 PIN 7)

## <span id="page-17-0"></span>**J5 IDE Connector**

The CPU-1461 module provides an interface for up to two Integrated Device Electronics (IDE) hard disk drives on connector J5.

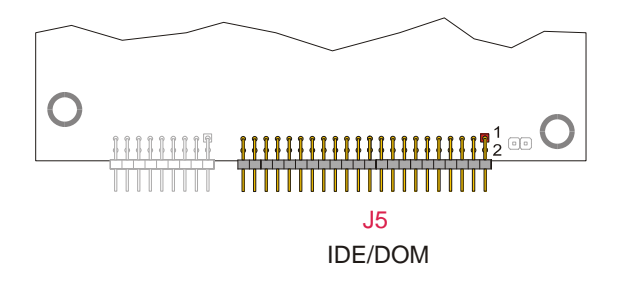

Figure 6. J5 Connector layout

To install the hard disk, perform the following operations:

- ¾ *Hardware installation.* Connect the hard disk to the module using a data cable, and then connect the hard disk to the power supply according to the device's specifications. Make sure that pin 1 of connector J5 and pin 1 of the drive or drives are correctly connected. Pin 1 of the interface cable is usually indicated by a stripe along the edge of the cable. If two hard disks need to be connected, they must be configured for common operation (i.e. master/slave or cable select connection).
- ¾ *IDE BIOS Setup.* The hard disk parameters can be configured using the Setup program. If the hard disk is connected to the module without setup configuration or with a wrong setup configuration, a time-out of a few minutes occurs.
- ¾ *Software initialization for specific operating systems. R*efer to the OS documentation.

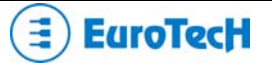

# <span id="page-18-0"></span>**J7 for USB 2.0 (Ports 5 and 6)**

J7 is used for USB 2.0, ports 5 & 6. Each port can supply up to 2A

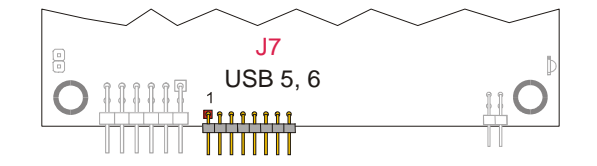

Figure 7. J7 Connector Layout

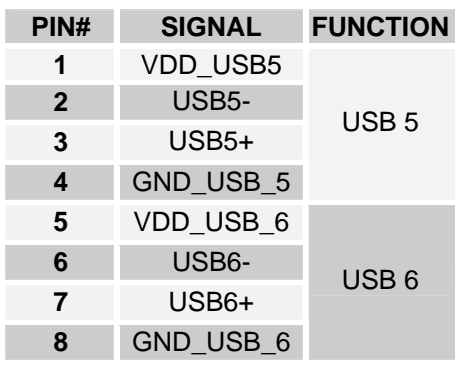

Table 9. J7 Connector pin out

 $|\tilde{\mathbf{i}}|$ **Note: To establish a USB connection, no transceiver is required.** 

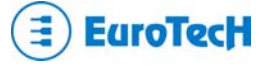

# <span id="page-19-0"></span>**J9 Auxiliary Power Connector**

J9 is an auxiliary power connector and can be used to power the module as an alternative to the PC/104- Plus bus.

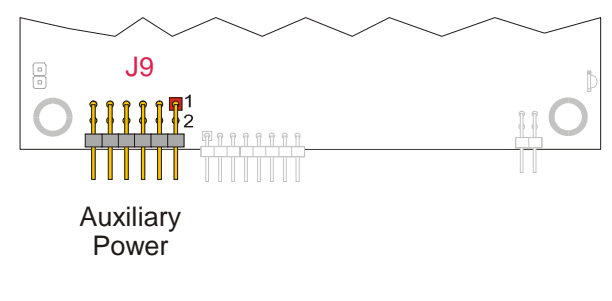

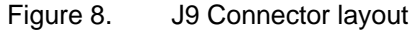

Table 10 shows the pin out for J9.

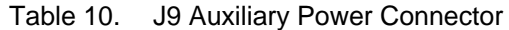

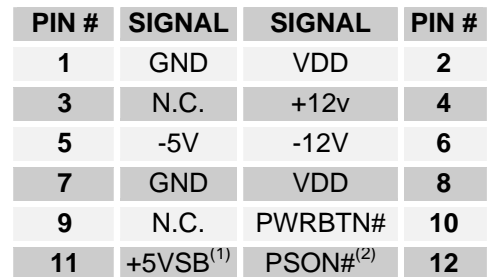

(1) +5VSB: +5 Volts-Always from the ATX Power supply (2) PSON#: Power-On command to ATX Power supply

*Power button (input)*  If the soft power management is enabled, a low signal in this pin turns the system on or off.

**Note. The VSB (Volt Stand-By) voltage is useful for Power management applications only.** 

**Note. The +12VDC and -5VDC voltages are neither used nor generated by the CPU-1461 module: they are only conveyed on the PC/104-Plus bus (connector J1) and can be used by other devices or modules that are stacked onto the CPU module.** 

**WARNING! IMPROPER CONNECTION OF THE POWER SUPPLY WILL RESULT IN SERIOUS DAMAGE TO THE MODULE.** 

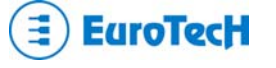

# <span id="page-20-0"></span>**J14 for USB 1.1 (Ports 7 and 8) and Audio-CODEC**

J14 is used for USB 1.1, ports 7 & 8 and the Audio CODEC.

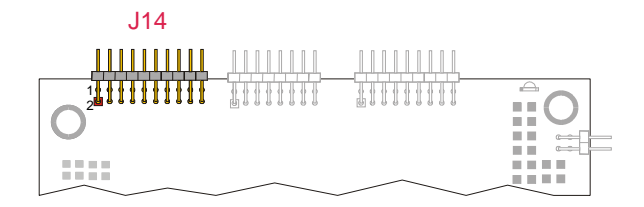

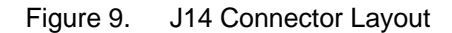

It implements the following functions:

- ¾ CODEC Audio port
- $\triangleright$  USB 1.1 port 7
- $\triangleright$  USB 1.1 port 8

Table 11 shows the J14 connector pin out.

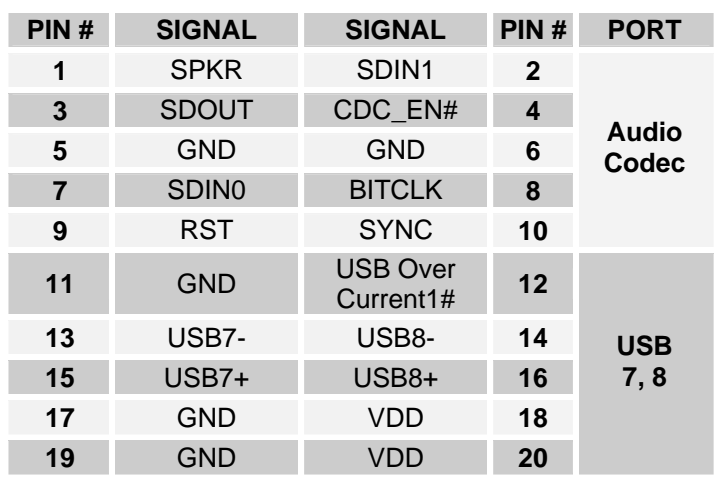

Table 11. J14 Connector pin out

## **The Eurotech USB & AC97-Audio Codec Adapter**

Before using a USB and/or an Audio Device, the Eurotech USB/AC97-Audio Codec Adapter must be connected to the CPU board. The connection between the Eurotech adapter and the CPU board is established by a cable set provided with the adapter.

Figure 10 shows this adaptor.

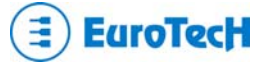

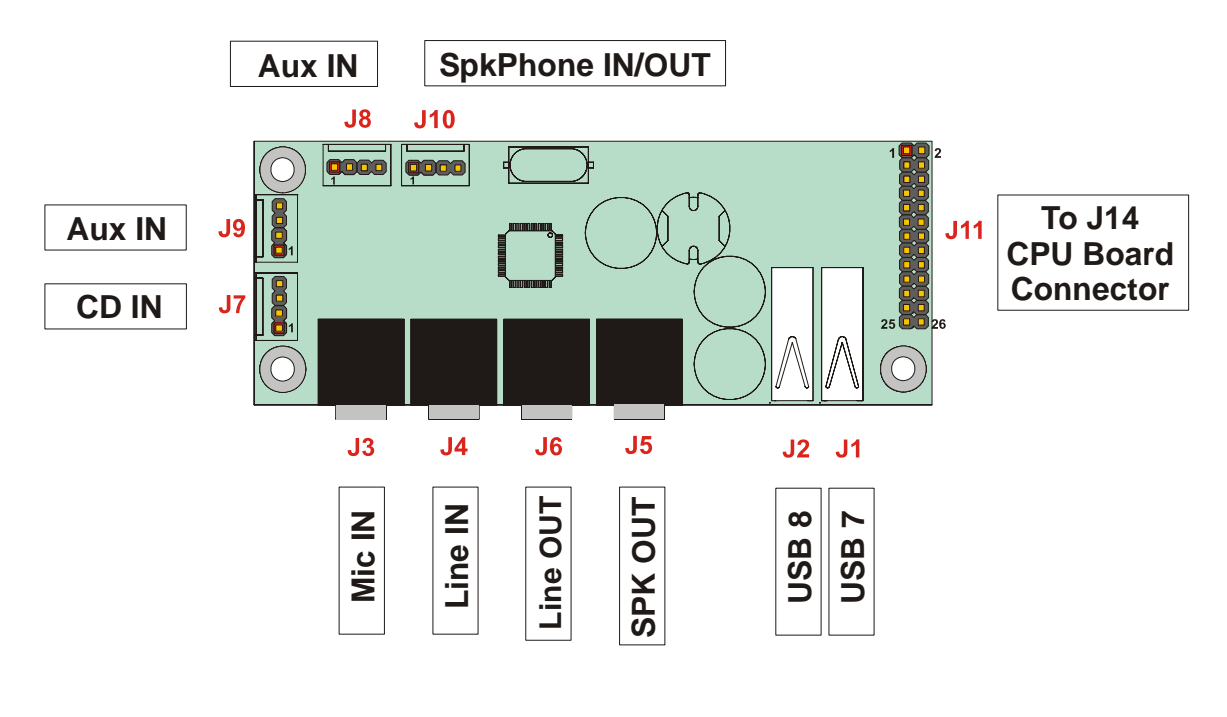

Figure 10. USB/AC97-AudioCODEC Adapter

Table 12 shows the adapter connectors description.

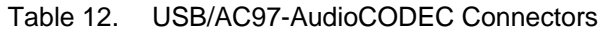

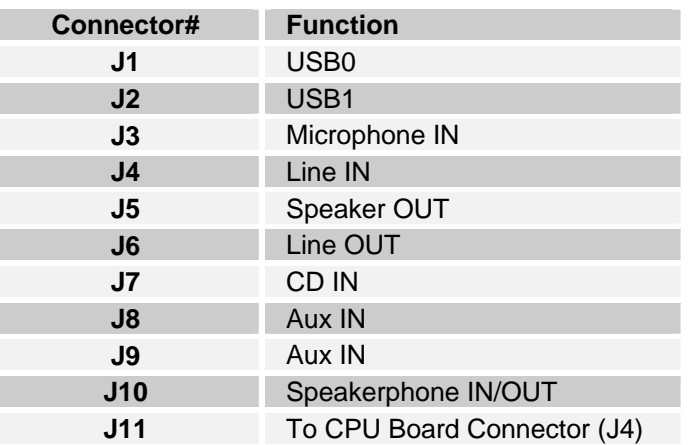

This adapter is composed of 2 functional sections:

- $\triangleright$  USB section, with 2 USB ports which are EMI protected and filtered, and can also supply power to the peripheral device connected (5V, 500mA);
- ¾ Audio section, which is equipped with the LM4549 National, an AC97 compliant I.C. The AC97 architecture separates the analog and digital functions of the PC audio system allowing both for system design flexibility and increased performance. The LM4549 is an Audio CODEC for PC systems, which is fully PC98 compliant and performs the analog intensive functions of the AC97 Rev2.1 architecture. Using 18-bit Sigma-Delta A/D's and D/A's, the LM4549 provides 90dB of Dynamic Range.

The Audio section of this board provides 4 stereo inputs, 1 microphone input, 1 stereo line input, 1 stereo earphone output (200mW) and 1 speakerphone.

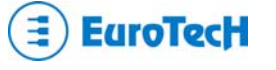

# <span id="page-22-0"></span>**J16 for USB 2.0 (Ports 1to 4)**

J16 implements USB 2.0 ports 1, 2, 3 and 4. Each port can supply current according to the following scheme:

The total amount of power available for use is 2A distributed between the four ports

**WARNING: The total amount of power must not exceed 2 Amperes** 

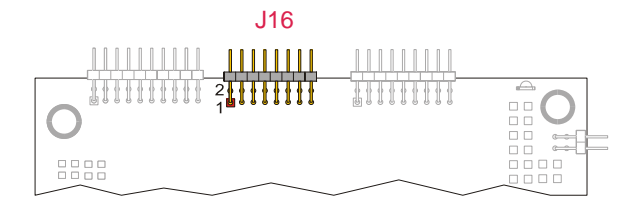

Figure 11. J16 Connector Layout

Table 13. J16 Connector pinout

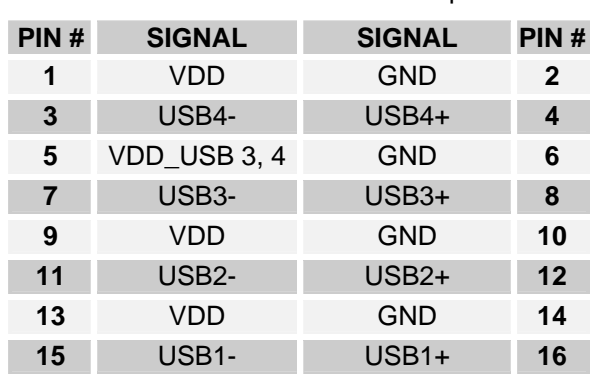

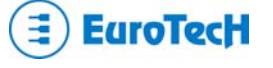

# <span id="page-23-0"></span>**J17 for SERIAL1 and SERIAL2**

J17 is used for Serial ports 1 and 2.

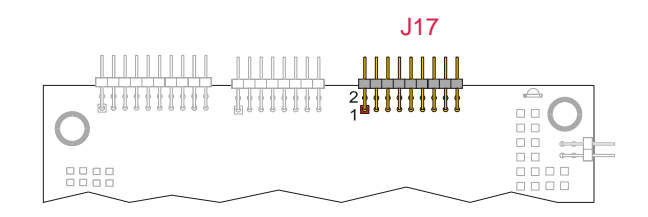

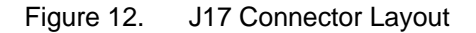

Table 14 shows the connector pin out.

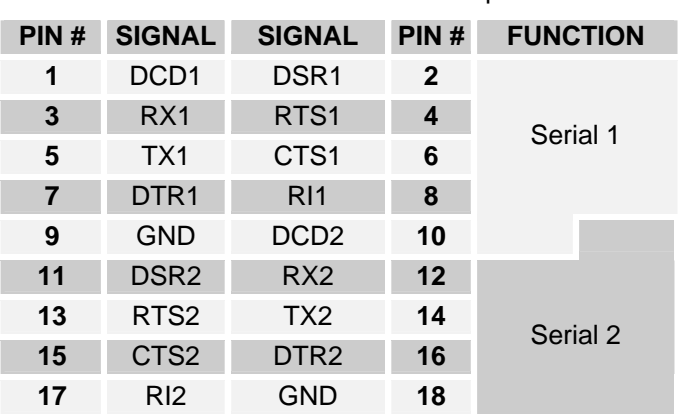

## Table 14. J17 Connector pin out

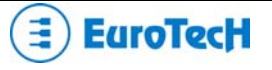

# <span id="page-24-0"></span>**J20 for Ethernet**

J20 is used the Ethernet connection.

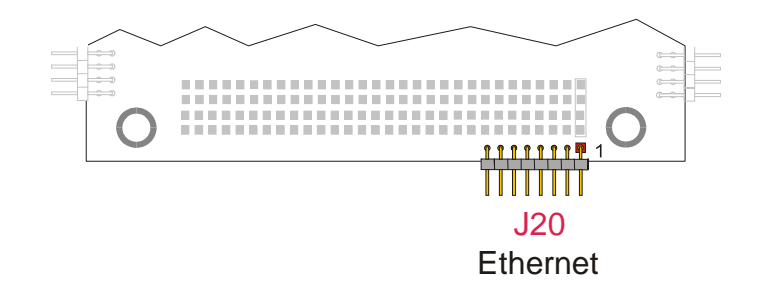

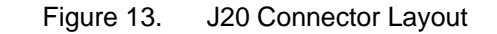

Table 15 shows the J20 connector pin out.

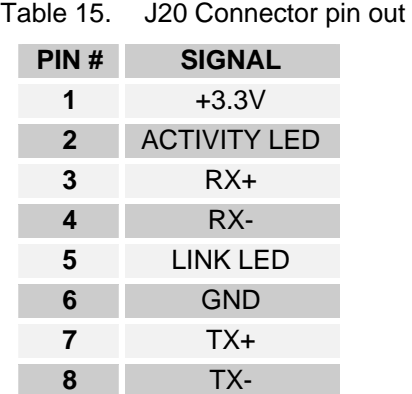

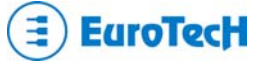

## <span id="page-25-0"></span>**The Eurotech Ethernet Transceiver**

To establish an Ethernet connection an Ethernet Transceiver must be used. Eurotech supplies a Transceiver that can be placed between the J20 connector of the CPU board and the network cable.

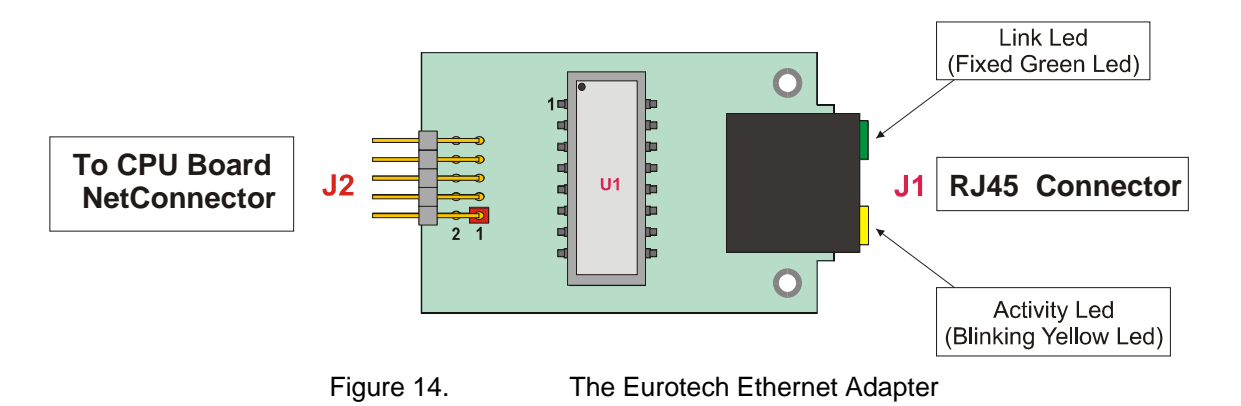

The green led is fixed, and signals the correct connection of the module. The yellow led blinks when there is activity (data IN/OUT) on the net connection.

With RJ45 connectors, only twisted pair cables can be used.

**Important Note. Connection to a 100BASE-TX hub for 100 Mbps operation requires the use of Cat.5 Unshielded Twisted-Pair (UTP) cable or Cat.5 Shielded Twisted-Pair (STP) cable. The maximum length between the 100BASE-TX hub and the adapter is 100 meters. Connection to a 10BASE-T hub for 10 Mbps operation requires a Cat.3, 4 or 5 UTP cable or Cat.5 STP cable. The preferred maximum cable length between the CPU module and the Ethernet adapter is 10 cm (4")** 

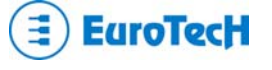

.

# <span id="page-26-0"></span>**Chapter 4 The Set-up Program**

This chapter explains how to use and modify the setup options. These options allow configuring properly the CPU board.

## **Note. The Setup Program can be improved to match the technical requirements.**  li

To enter in the Setup Program reboot or switch-on your module and then press the "**F2**" key. After waiting a few seconds the main menu will appear.

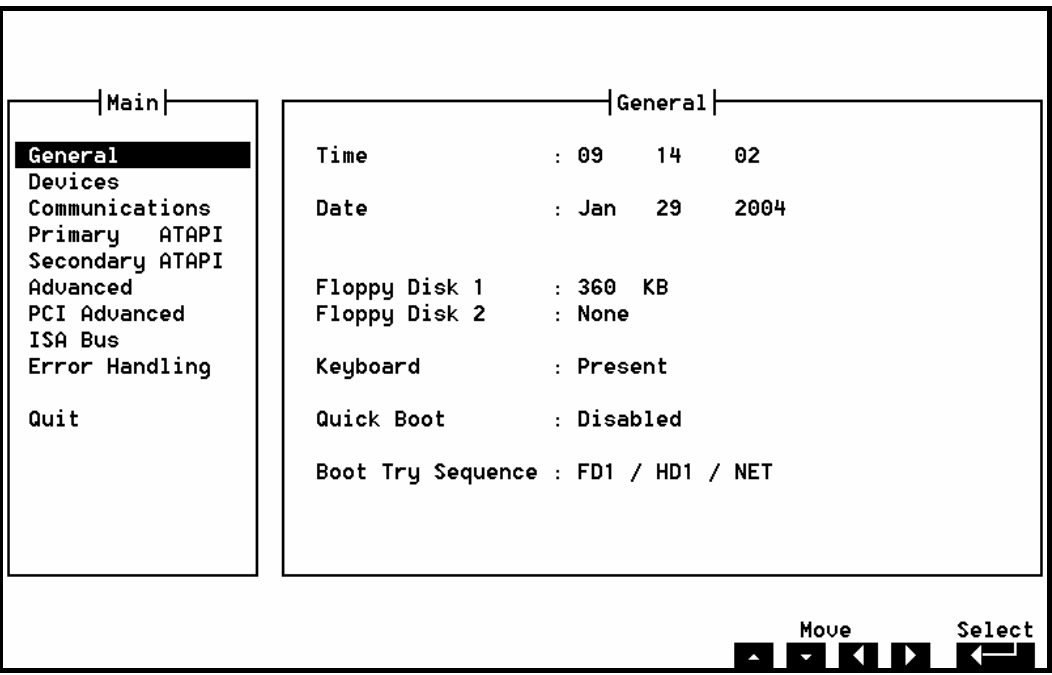

The Main menu of the set-up program shows a list of options that are available. A highlight illustrates which option is currently selected.

Use the cursor arrow keys to move the highlight to other options.

When an option (i.e.: *General*) is highlighted, it is possible to execute it by pressing the "**Enter**" key. A table of items will be displayed on the right side of the screen.

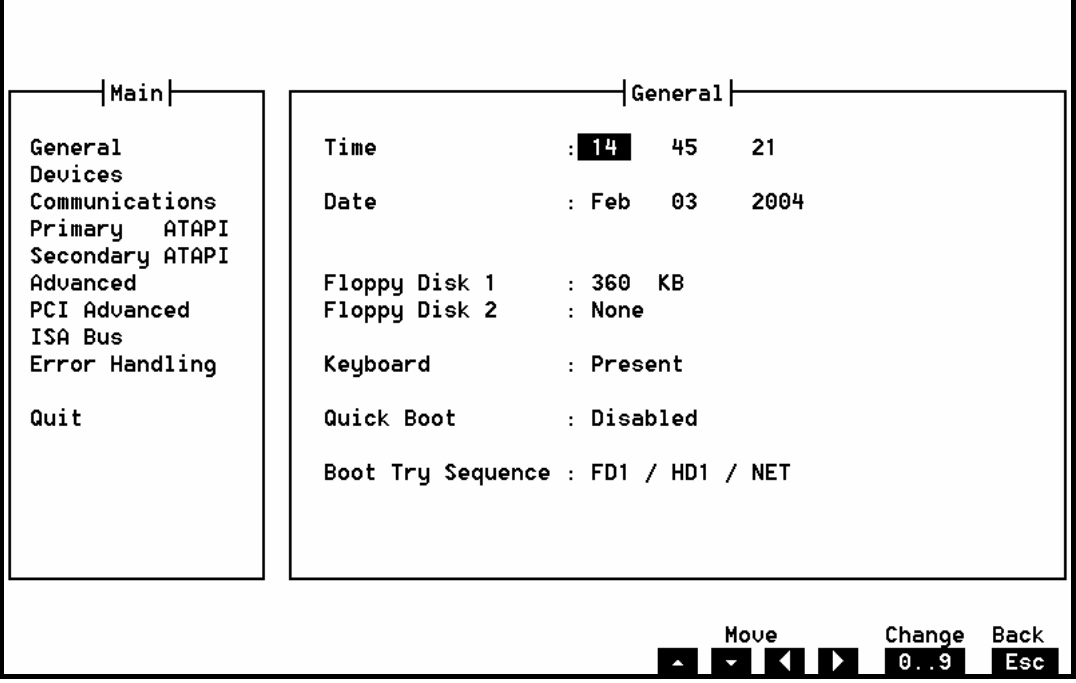

Now it is possible to select among several items (i.e.: *Time, Date, Floppy Disk 1*,… ) using the arrow keys and the "**Enter**" key. When an item is highlighted, it is possible to change its value by pressing the "**PageUp**" and "**PageDown**" keys. *Time* and *Date* items are set using the keys "**PageUp**" and "**PageDown**" and the keys from "**0**" to "**9**"; press "**Enter**" to confirm. To correct errors press the "**BackSpace**" key.

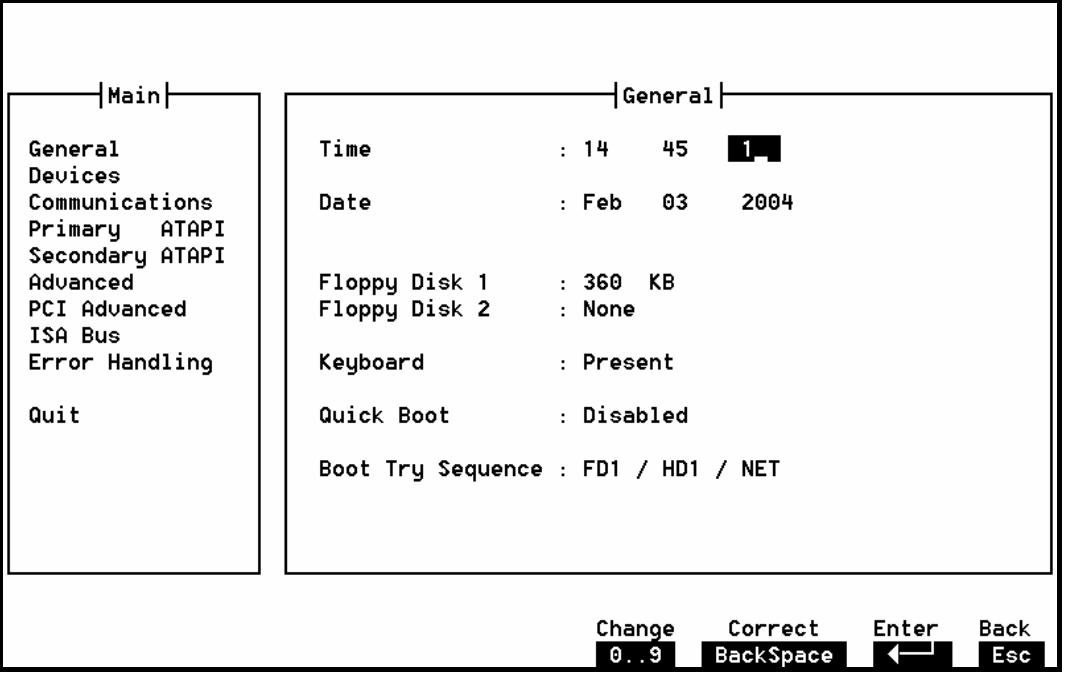

Press the "**ESC**" key to return to the items of the Main menu. Select "*Quit*" to exit from the Setup program.

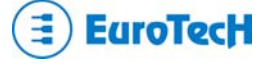

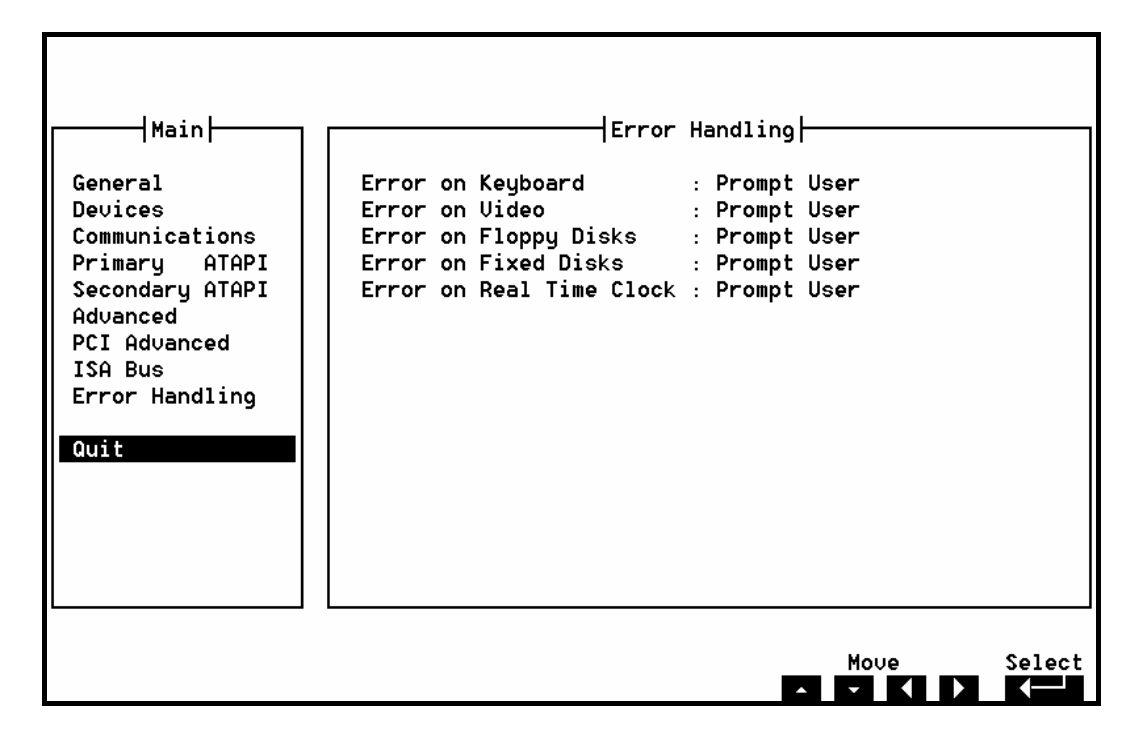

The follow screen will be displayed:

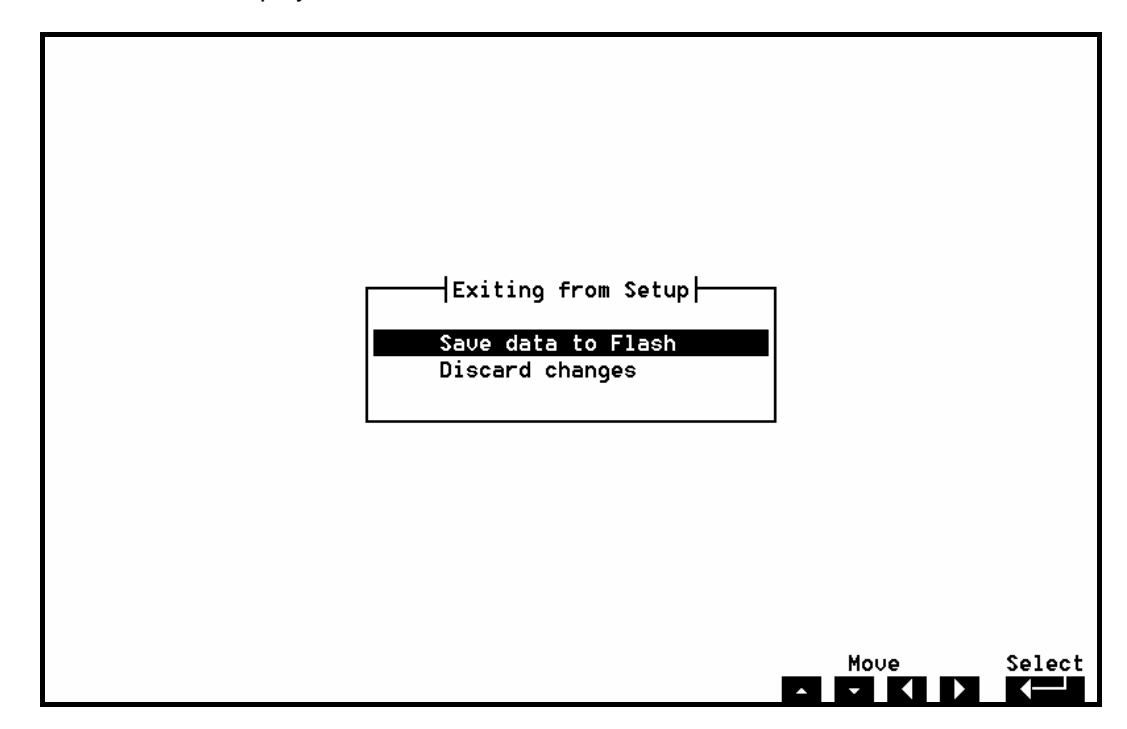

Select with the "**ENTER**" key the first option "*Save data to Flash"* to store the parameters into the EEPROM. Select *Discard changes* to leave unaltered the previous stored parameters.

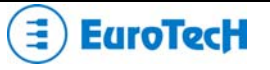

## <span id="page-29-0"></span>**The Set-up pages**

The Set-up Program is composed of several pages. They are listed below:

- ¾ General
- ¾ Devices
- $\triangleright$  Communications
- ¾ Primary ATAPI
- ¾ Secondary ATAPI
- $\triangleright$  Advanced
- ¾ PCI Advanced
- ¾ ISA Bus
- $\triangleright$  Error Handling

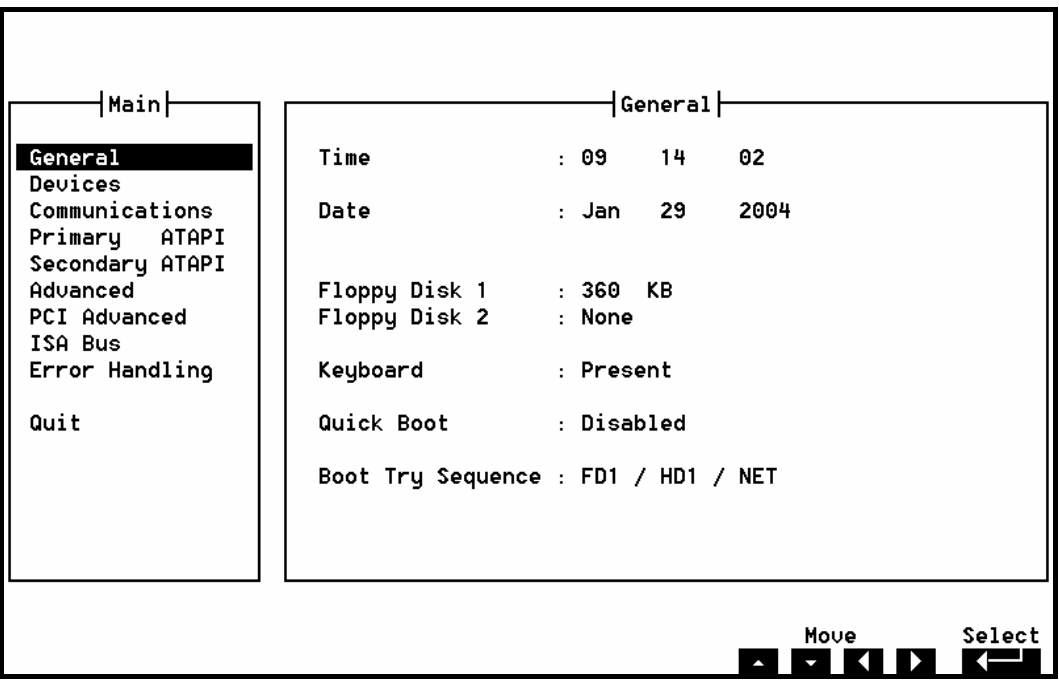

## **General Page**

This page contain settings for the following devices:

- **Time**
- Date (for the Real Time Clock)
- $\blacksquare$  Floppy Disk 1(\*)
- $\blacksquare$  Floppy Disk 2(\*)
- **Keyboard**
- **Quick Boot**
- **Boot Try Sequence**

(\*) The CPU-1461 Module can perform Floppy Disk 1 and 2 options only if used together with an Add-on module where floppy disk ports are available.

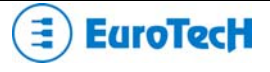

#### **Time**

The *time* is displayed in standard format: *hh mm ss* (hours - minutes - seconds).

#### **Date**

The *date* is display in standard format: MMM DD YYYY (month - day - year).

#### **Floppy disks**

The floppy disks are numbered starting from *one* and the BIOS maps these drivers starting form the letter "A"*.*

*Note:* when the *boot sequence* starts from floppy disk number one (DOS letter "A"), any device selected as *floppy disk 1* can be a bootable disk. Obviously this device must represent a real bootable disk, with a proper boot sector and containing a valid O.S.

All the *floppy disks* can be configured with the same options. The CPU-1461 Module can perform floppy disk options only if used together with an Add-on module where floppy disk ports are available:

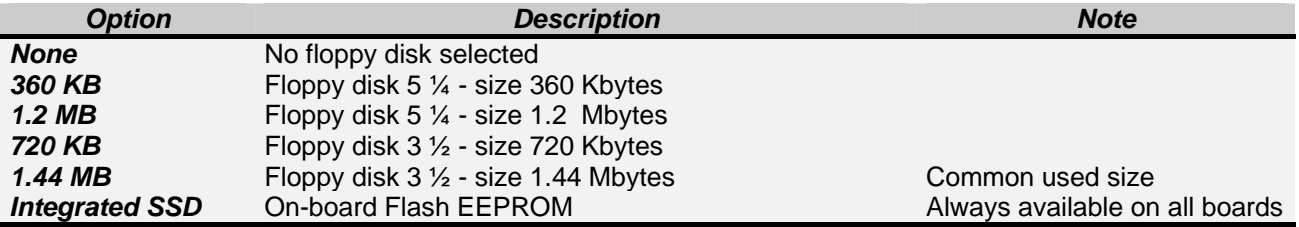

#### **Keyboard**

If the *keyboard* is not really necessary in the system, you can disable it. In this way the system can bootstrap without error.

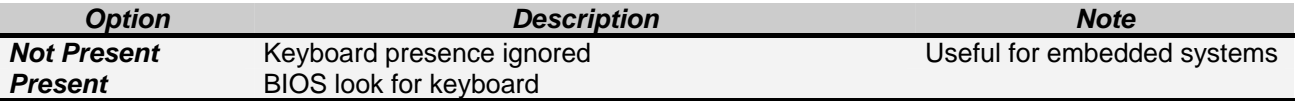

#### **Quick Boot**

With quick boot enabled, the system takes less than 5 seconds for a bootstrapping. This improvement is obtained to the disadvantage of BIOS tests (the setup must be correct and the peripheral must be connected to the module and ready at the boot); in particular the following test are skipped:

- **System memory pattern test**
- **Keyboard detection**
- **Floppy disk presence (seek test)**
- RTC time test

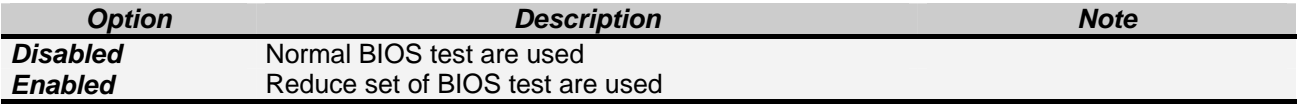

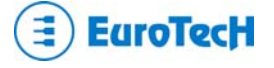

## <span id="page-31-0"></span>**Boot Try Sequence**

The *Boot Try Sequence* allows exchanging the boot disk order among Floppy Disk 1, Hard Disk 1, CD-ROM and NET.

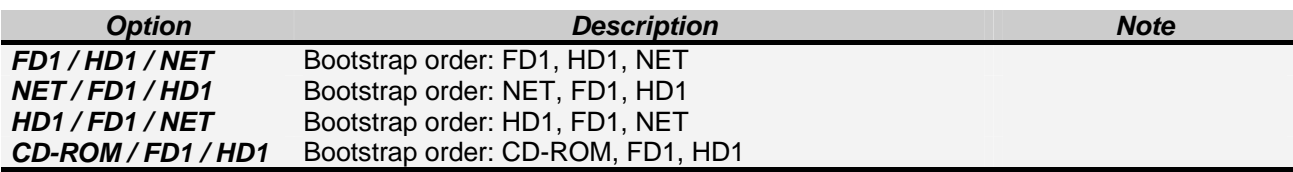

## **Devices Page**

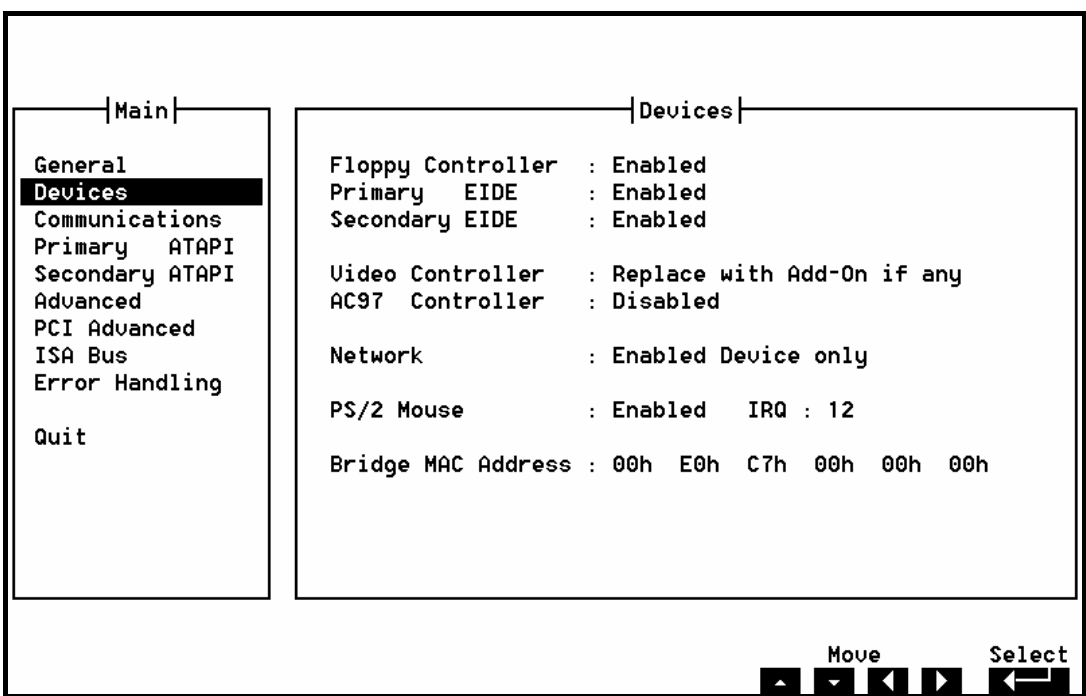

This page controls all the *on-board system-devices*; in particular:

- **Floppy Disk Controller**
- **Primary EIDE**
- **Secondary EIDE**
- **•** Video Controller
- **AC97 Controllers**
- **-** Network
- **PS/2 Mouse**
- **Bridge MAC Address**

## **Floppy Controller**

The Floppy controller can be enabled or disabled

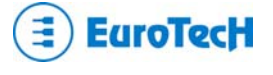

#### **Primary and secondary EIDE**

This option enables or disables the *on-board EIDE hard disk controllers*. For example, if an external hard disk controller needs to be used, the internal one must be disabled.

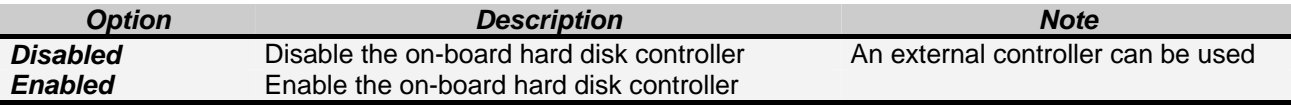

#### **Video Controller**

The on-board *Video Controller* can be automatically disabled if another one is found in the system; otherwise the on-board video controller can be forced anyway, even if another controller is present.

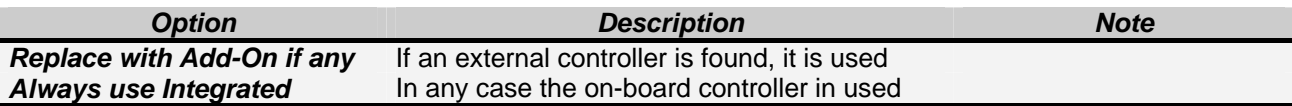

### **AC97 Controller**

The on board AC97 controller can be enabled or disabled

#### **Network**

In PCI system the user can manually enables or disables the *on-board network adapter*.

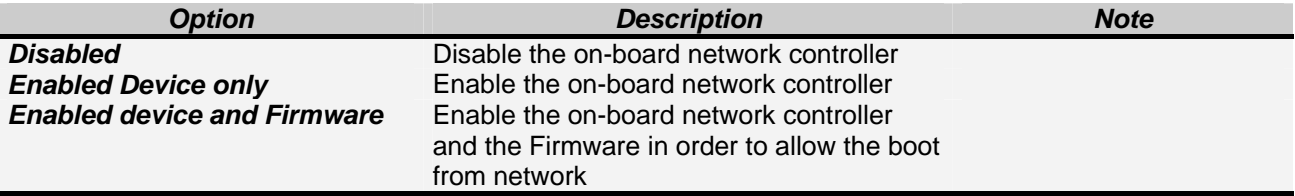

#### **PS/2 Mouse**

If not used, the PS/2 mouse can be disabled. In this way the interrupt *IRQ 12*, normally reserved for mouse, is free for PCI bus or other devices.

• **Note:** the interrupt reserved for mouse is fixed (IRQ 12); it is displayed for information only.

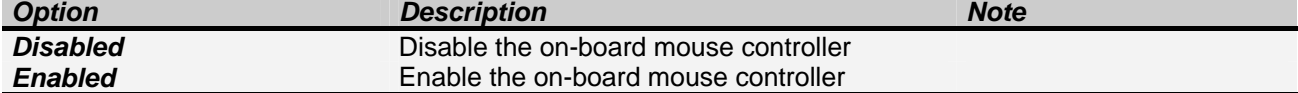

#### **Bridge MAC Address**

This option allows configuring the hexadecimal values of the Bridge MAC Address.

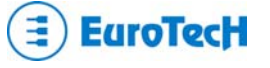

## <span id="page-33-0"></span>**Communications Page**

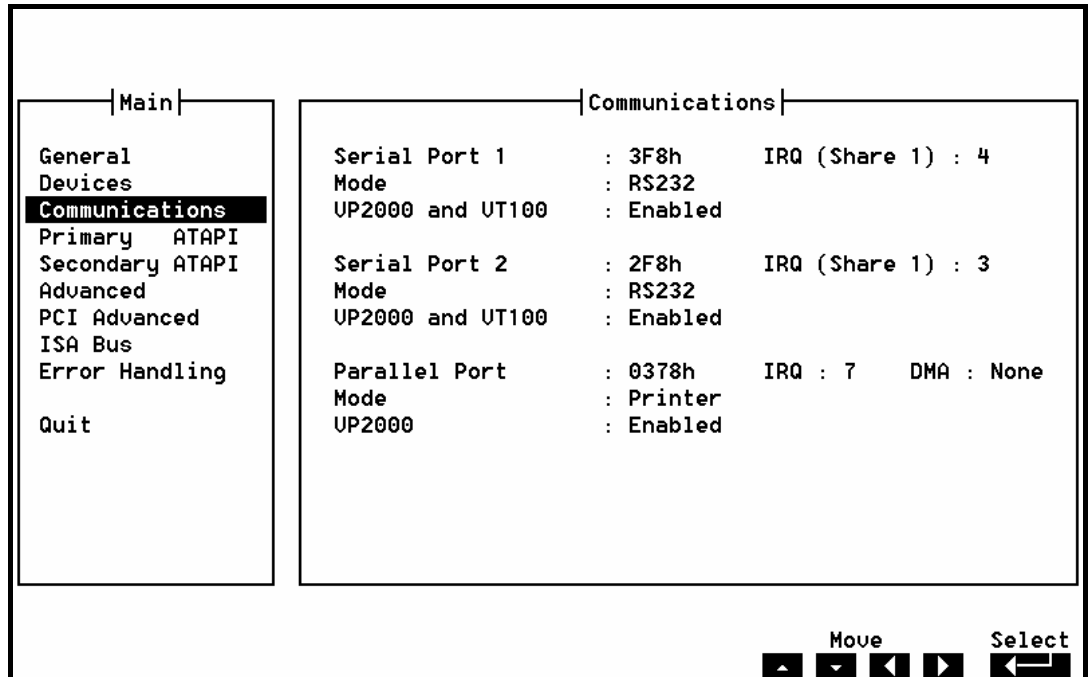

This page concerns all the on-board communication interfaces:

- **Serial Port1** 
	- Mode
	- VP2000 and VT100
- **Serial Port2** 
	- Mode
	- VP2000 and VT100
- **Parallel Port** 
	- Mode
	- VP2000 and VT100

## **Serial Ports 1 and 2**

Serial Port 1 is RS232 only. Serial Port 2 is RS232/422/485.

### **Serial Port Address (the same options for both Serial Ports)**

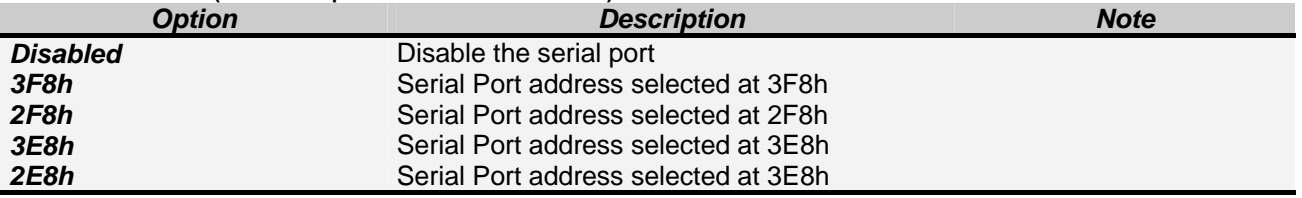

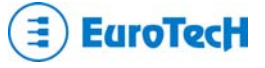

- **Note:** not all consecutive IRQ numbers from 3 to 15 can be used; to help the selection, the Setup program displays legal IRQ numbers only.
- *Note:* the IRQ is *shared*: the ports can use the *same IRQ number*.

#### **VP2000 and VT100**

With this option the user can enable or disable the VP2000 and VT100 functionality serial ports.

### **Parallel Port**

**Parallel Port Address** 

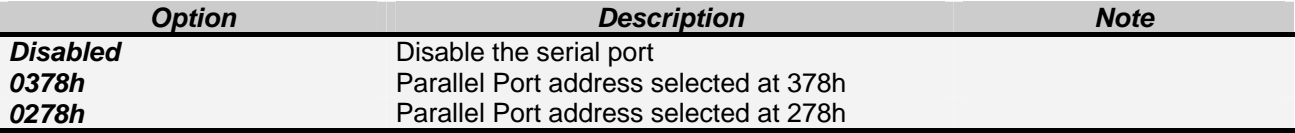

**Parallel Port IRQ Number** 

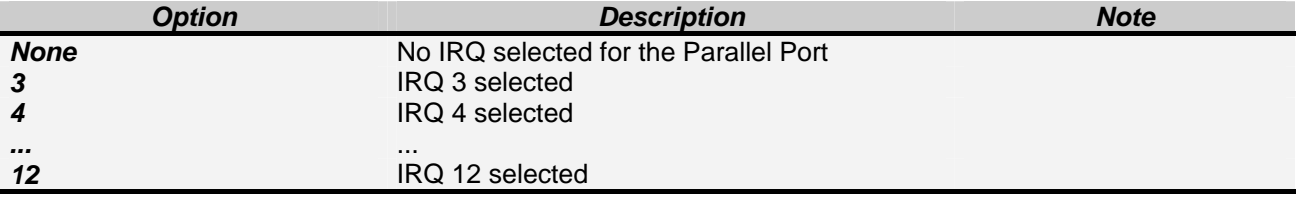

• **Note:** not all consecutive IRQ numbers from 3 to 12 can be used; to help the selection, the Setup program displays legal IRQ numbers only.

#### **Parallel DMA Channel**

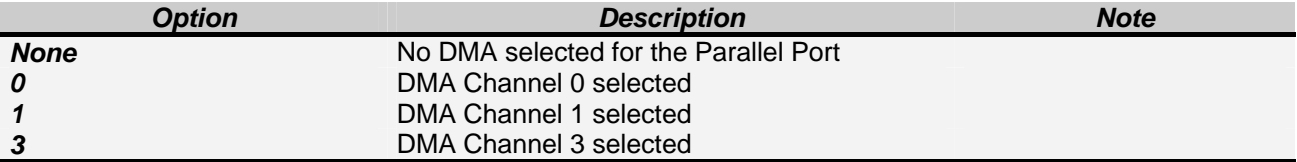

#### **Parallel Port Mode**

*The user, according the parallel device connected to the interface, can choose The Parallel Port Mode*. The default mode is *Bidirectional.*

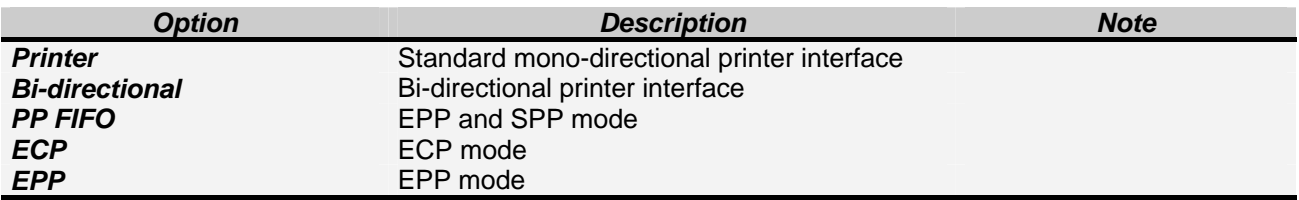

**VP2000** 

With this option the user can enable or disable the VP2000 functionality on the parallel port.

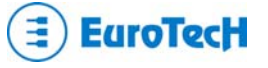

<span id="page-35-0"></span>**Primary and Secondary ATAPI Page** 

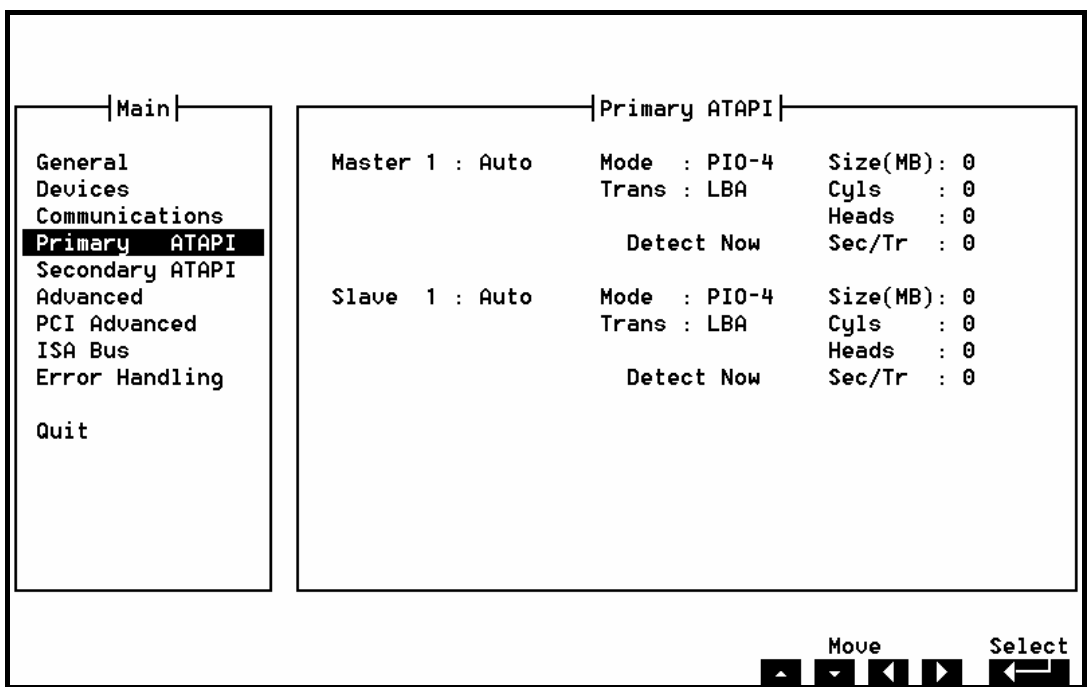

This option concerns mass storage devices using a standard *EIDE* interface.

The CPU board has two EIDE controllers, so the *ATAPI Units* can be separated in two parts: *ATAPI Primary* and *ATAPI Secondary*. In any case the options are the same.

- *Note:* ATAPI (or EIDE) devices can be both *hard disks* and *CD\_ROM* devices or, sometimes, storage *tape-units*.
- *Note:* each EIDE interface supports two peripherals, called *master* unit and *slave* unit. Remember to select as *master unit* a bootable disk (containing any valid O.S.).

**ATAPI unit type** 

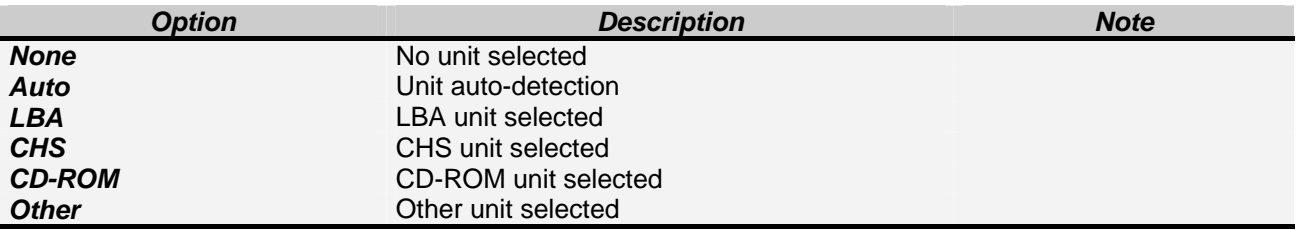

- *Note:* when the *Auto* feature is selected, the BIOS ignores any other data (like Mode, Cyls, Head, etc.). Use this option for the most of hard disks or other ATAPI devices.
- *Note: LBA* and CHS are two different types of ATAPI units addressing mode. The first one is normally used with modern hard disks, from 512 Kbytes to above 8 Gbytes in size. For both modes, the user should know the *physical hard-disk structure* in terms of Cylinders, Heads and Sectors. For easy use of any kind of disk, the *Auto* option is preferable.
- *Note:* to speed-up the *bootstrap* select the option *None* for unused ATAPI devices.

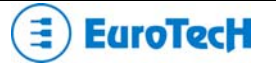

#### **PIO Mode**

PIO is a special data-transfer system between two or more EIDE devices, where all the data pass through the processor. There are five transfer rates, called *PIO mode n* (with n=0..4). If the *Auto* (autodetect) option is disabled, the PIO mode must be specified.

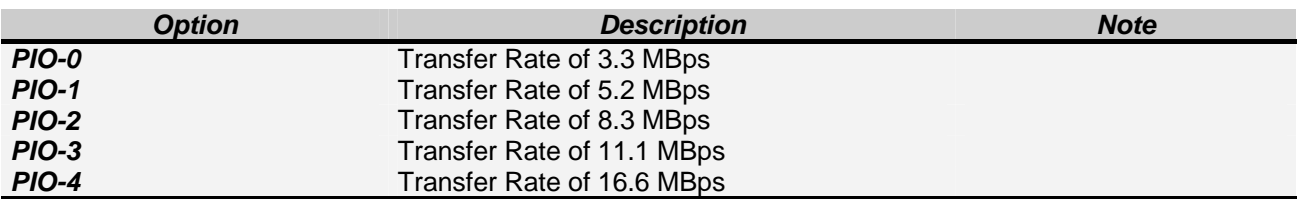

#### **Translation Mode**

Modern hard-disks have more cylinders than maximum number of cylinders permitted by DOS, so, theoretically, a DOS machine couldn't use a modern big-sized hard disk. This problem is solved using a special addressing mechanism. This "mechanism" is called *translation*. The most common translation method are *LBA (Logical Block Addressing)* and *ECHS (Enhanced Cylinders - Heads - Sectors).* 

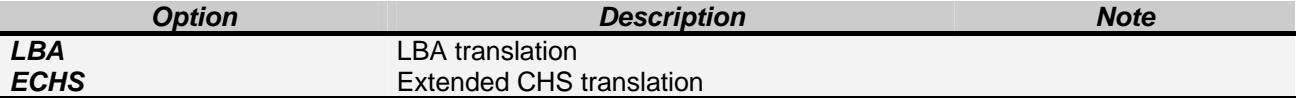

#### **Cylinders**

Number of *hard-disk cylinders* (normally written on the disk label). If the auto-detection is used (suggested method!), the cylinders value is ignored by the BIOS.

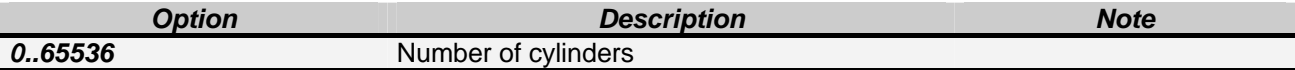

#### **Heads**

Number of *hard-disk heads* (normally written on the disk label). If the auto-detection is used (suggested method!), the heads value is ignored by the BIOS.

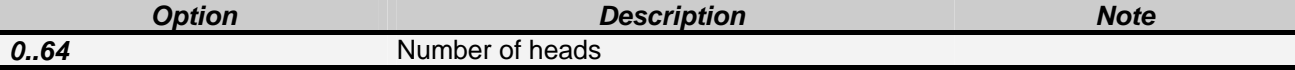

#### **Sect/Tr**

Number of *sectors per track* (normally written on the disk label). If the auto-detection is used (suggested method!), the sectors value is ignored by the BIOS.

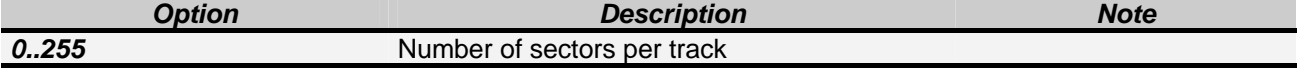

#### **Size (MB)**

This is the *hard-disk size*, in Mbytes, calculated by the BIOS, using either the autodetect method or the user hand-written values (for cylinders, heads and sectors).

**Note:** the size cannot be changed directly by the user.

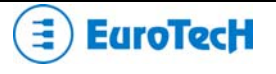

#### <span id="page-37-0"></span>**Detect Now**

Using the *Detect Now* option, the user can start manually the *hard-disk autodetect procedure* and see immediately the result, as well as the size (in Mbytes), in terms of cylinders, heads and sectors numbers.

**Advanced page** 

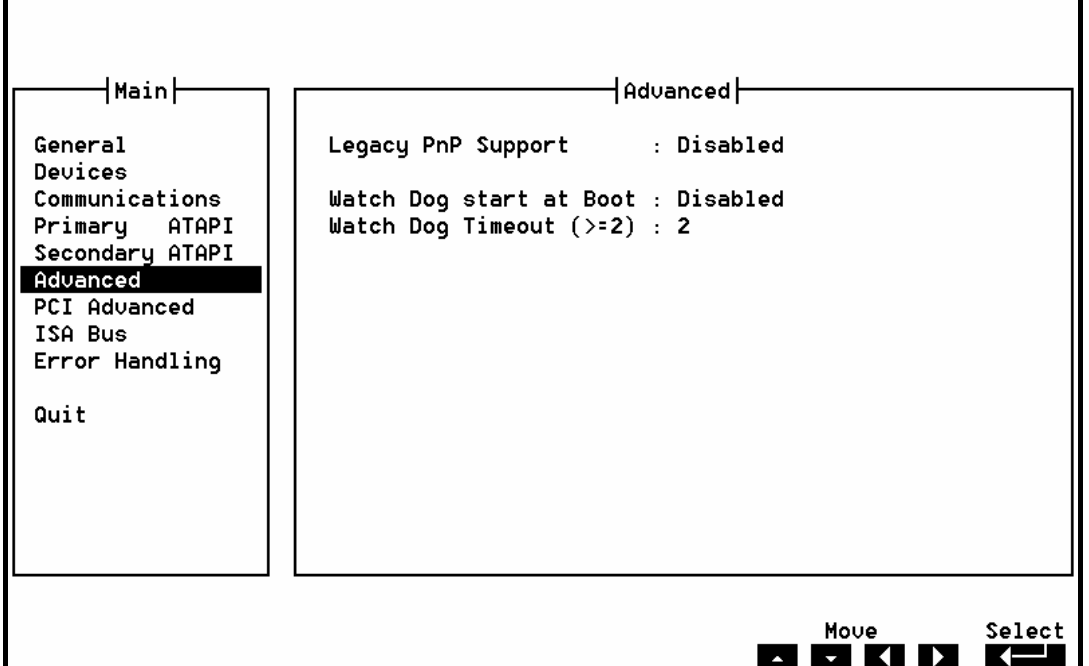

This page allow the configuration of:

- Legacy PnP Support
	- Watch Dog start at boot
	- Watch Dog Timeout

Legacy PnP Support can be enabled or disabled.

The watch Dog starts at Boot and, if enabled, when the selected timeout expires, resets the CPU.

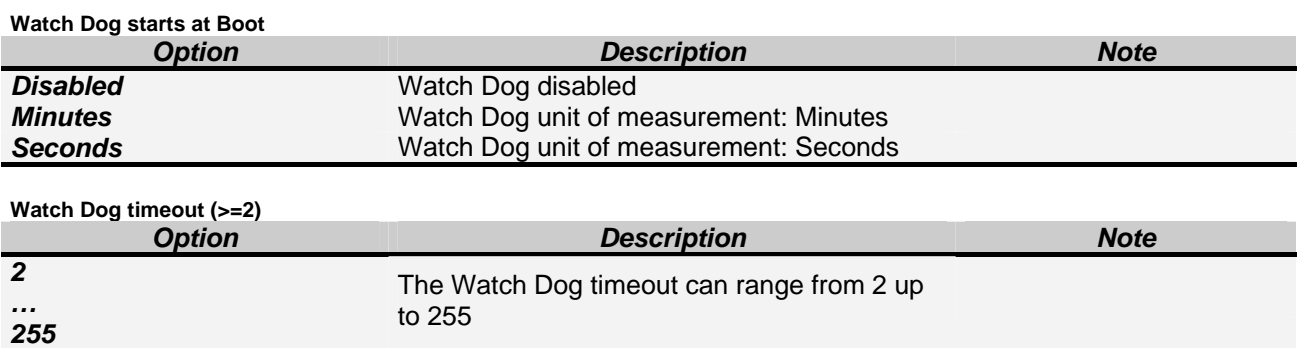

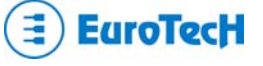

## <span id="page-38-0"></span>**PCI Advanced Page**

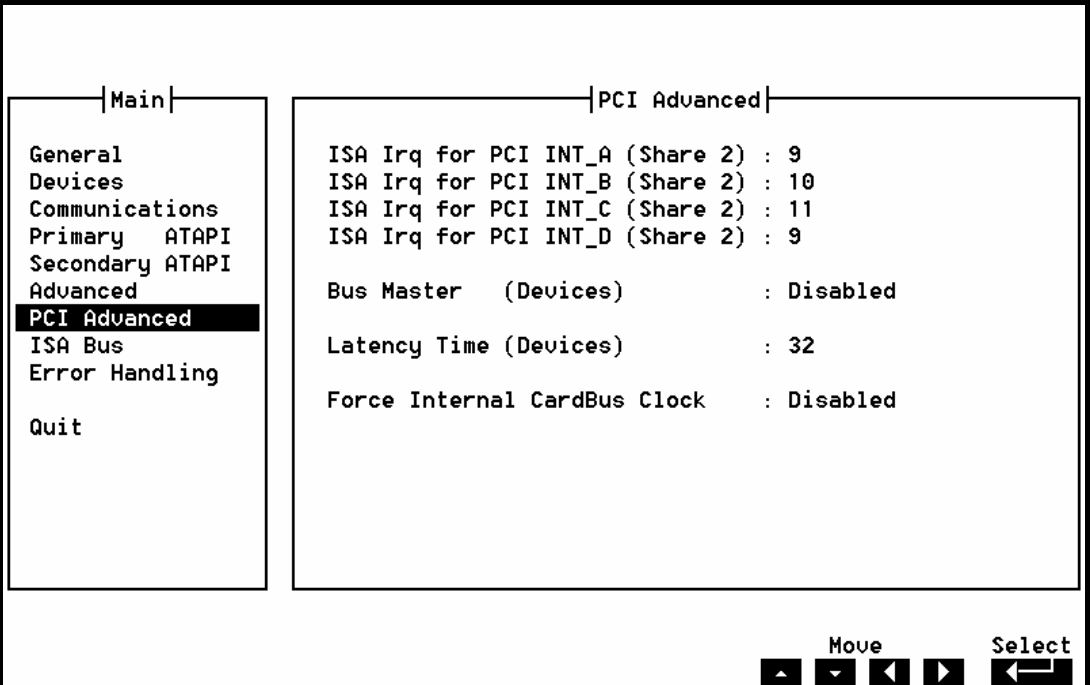

This page can be used to specify some *advanced PCI options* like:

- **ISA IRQ**
- **Latency Time (both for CPU and devices)**

#### **ISA IRQ**

This option makes possible any assignment between an *ISA IRQ* (for the Interrupt Controller) and the four *PCI IRQ lines A, B, C* and *D.* Obviously not all the assignments are legal, but the Setup programs shows only the available ISA interrupts.

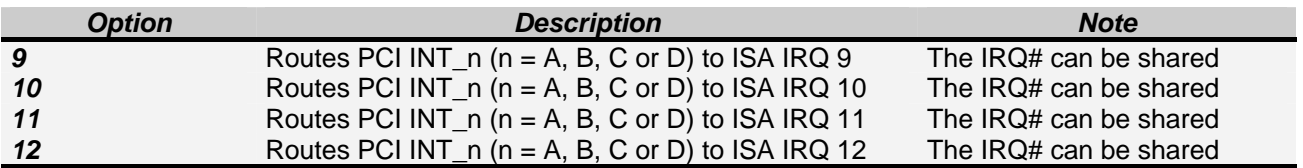

• *Note:* the ISA IRQ number can be shared among the PCI IRQ lines A, B, C and D.

#### **Latency Time (Devices)**

This *Latency Time* is the maximum time, expressed in clock cycle unit, that a generic PCI Device (like PCI bus master) can hold the control of the PCI bus. The default value, generally, is 32.

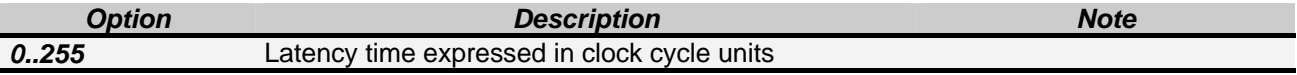

### <span id="page-39-0"></span>**ISA Bus**

This page allows configuring for the I/O spaces and the memory address windows:

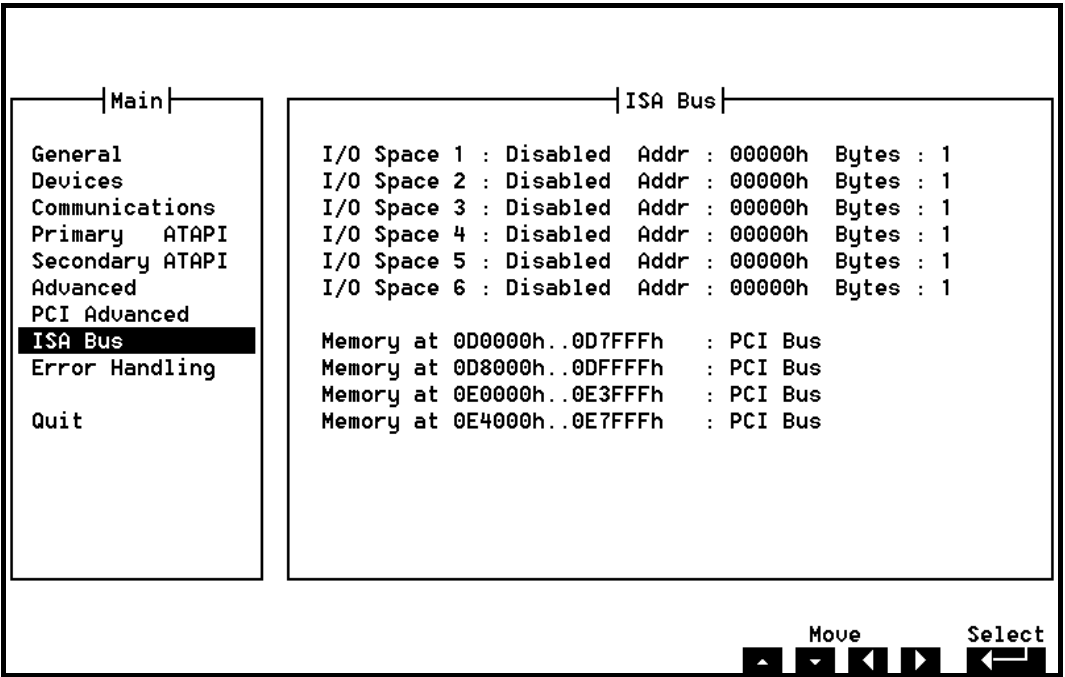

## **Error Handling Page**

Generally, in a normal desktop BIOS, when an error is encountered by the POST sequence, the bootstrap stops and waits for a reboot. For example, a simple keyboard absence represents an irrecoverable error. This can be a serious problem in embedded systems. Using the *Error Handling* page, the user can decide to ignore one or more of errors that could be encountered during the boot.

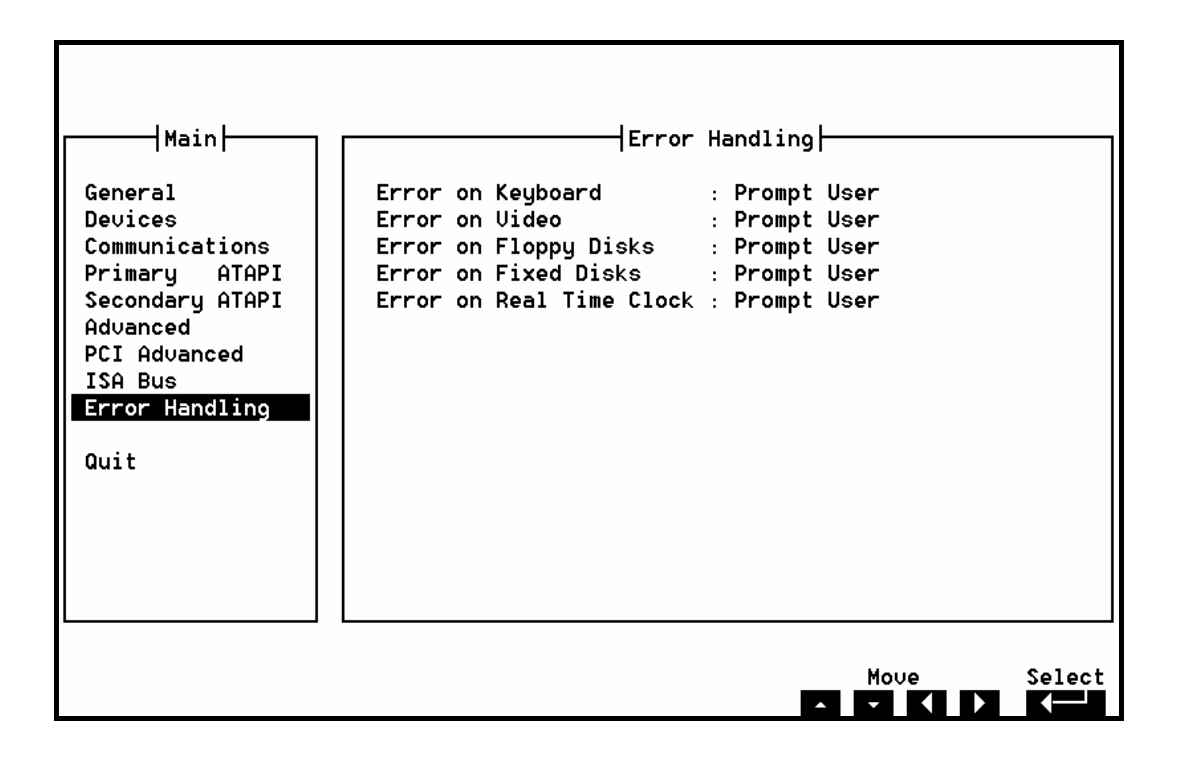

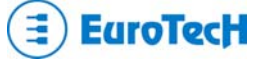

### **Error on Keyboard**

The user can decide for himself if a *keyboard error* must stop the boot process or not.

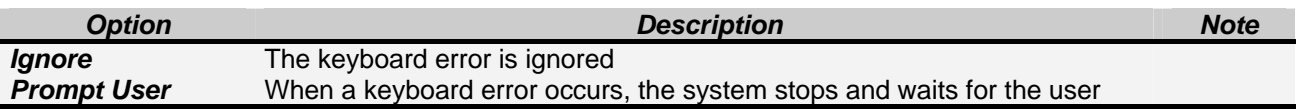

#### **Error on Video**

The user can decide for himself if a *video error* must stop the boot process or not.

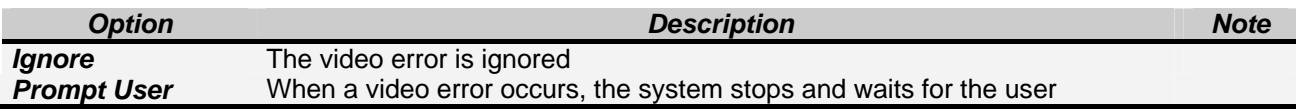

### **Error on Floppy Disks**

The user can decide for himself if a *floppy disks error* must stop the boot process or not.

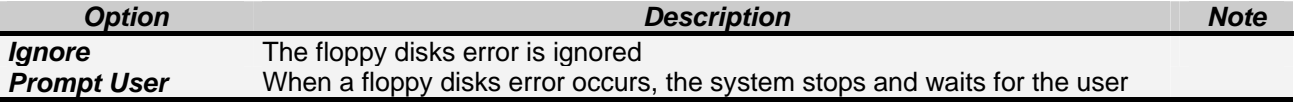

#### **Error on Fixed Disks**

The user can decide for himself if a *floppy disks error* must stop the boot process or not.

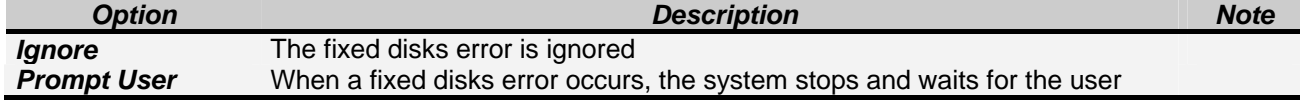

#### **Error on Real Time Clock**

The user can decide for himself if a *Real Time Clock (RTC) error* must stop the boot process or not.

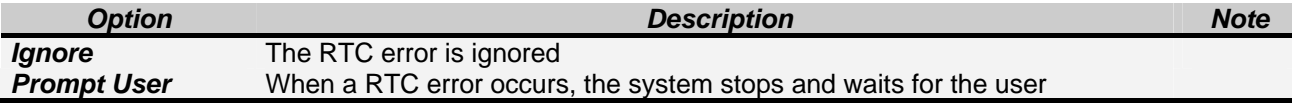

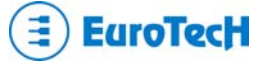

Download from Www.Somanuals.com. All Manuals Search And Download.

# <span id="page-42-0"></span>**Chapter 5 Watch Dog Timer**

This chapter explains how to use the Watch Dog timer.

You can also find information about how to use it through the System BIOS or directly by I/O mapped registers.

# <span id="page-43-0"></span>**What is a Watch Dog?**

The Watch Dog is a hardware countdown timer (2-255 sec./min.) that can be used to automatically restart the system in case of system or program execution failure.

Once enabled the Watch Dog must be refreshed (reloaded with the starting timeout value) by the application software before the timeout expires.

If the program execution stops, the application software will not refresh the Watch Dog anymore. A hardware reset will be generated when the timeout expires.

The Watch Dog is implemented using the National PC87364 SPIO Watch Dog feature.

## **How to use the Watch Dog**

To enable, disable and refresh the Watch Dog you can:

- Use the System BIOS INT52h functions.
- Directly access Watch Dog I/O mapped registers.

### **Use the System BIOS INT 52h functions**

This method can be used only with operating systems that preserve BIOS functions after boot (like DOS). Watch Dog timeout is fixed at 2 seconds.

#### **How to turn the Watch Dog ON**

Make a call to INT52h with AH=00Ch. The Watch Dog will be enabled to a fixed timeout of 2 seconds. Then the Watch Dog must be periodically (before 2 seconds) refreshed to avoid a hardware reset.

Assembler code example:

 MOV AH,00Ch INT 052h

### **How to refresh Watch Dog**

Make a call to INT52h with AH=00Eh. The Watch Dog counter will be reloaded with a fixed timeout of 2 seconds.

Assembler code example:

 MOV AH,00Eh INT 052h

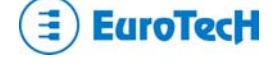

### <span id="page-44-0"></span>**How to turn the Watch Dog OFF**

Make a call to INT52h with AH=00Dh. The Watch Dog will be disabled. Then the Watch Dog doesn't need to be periodically refreshed anymore.

Assembler code example:

MOV AH,00Dh<br>INT 052h  $052h$ 

## **Directly accessing Watch Dog I/O mapped registers**

This method must be used when the operating system you are using doesn't allow you to use the System BIOS calls, or when you need a different timeout than 2 seconds.

The following assembler code examples explain how to handle the Super I/O (SPIO) National PC87364 Watch Dog:

IO\_SPIO\_WDT\_BASE EQU 7030h ; National PC87364 SPIO Watch Dog

#### **Use the following code to Enable Watch Dog :**

; Configure Watch Dog Mask Register ...

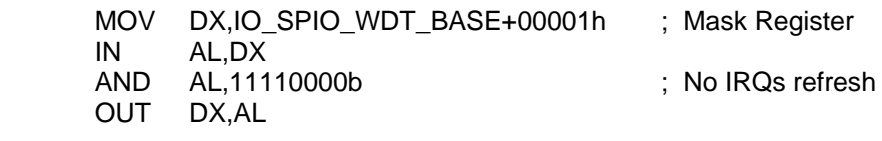

; Set Time Unit ...

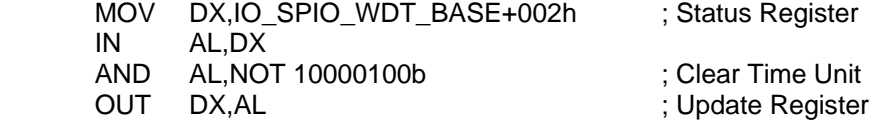

; Watch Dog in minutes now

IFDEF TIME\_IN\_SECONDS

; Add this code to set Watch Dog in seconds …

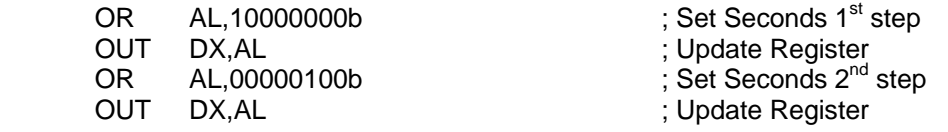

ENDIF

; Set Timeout ...

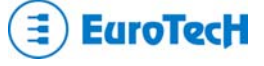

MOV DX, IO\_SPIO\_WDT\_BASE ; Timeout Period Register<br>MOV AL, Desidered Timeout : 2..255 seconds/minutes OUT DX,AL

; 2..255 seconds/minutes

## **Use following code to refresh the Watch Dog :**

; Reload original Timeout...

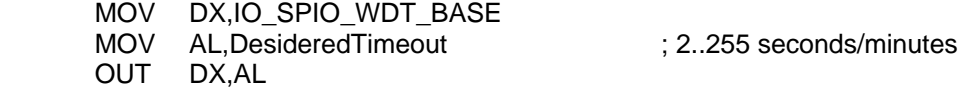

### **Use the following code to disable the Watch Dog (no additional refresh required):**

; Set Timeout to 0 Seconds ...

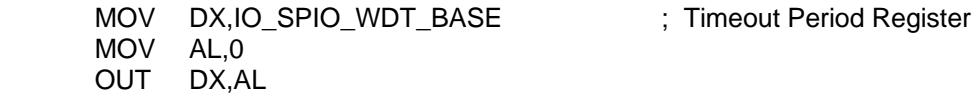

• *Note:* for further information about the Watch Dog programming, refer to *"PC87364 128-Pin LPC SuperI/O"* manual by National Semiconductor.

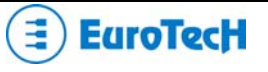

# <span id="page-46-0"></span>**Chapter 6 Troubleshooting**

Many problems that you may encounter with your CPU are due to common errors like bad (cable) connections or misaligned pins.

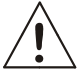

**Warning! Inserting the connectors backwards or misaligning pins may be result in serious damage for the (CPU) modules connected in the Development Kit!** 

This chapter will help you get your system operating properly.

It contains:

- $\triangleright$  Common problems and solutions
- $\triangleright$  Troubleshooting a PC/104 system
- $\triangleright$  How to obtain technical support
- $\triangleright$  How to return a product

# <span id="page-47-0"></span>**Common Problems and Solutions**

The following table lists some of the common problems that you may encounter using your CPU module, and suggests possible solutions. If you have problems with your CPU module, please review this table *before*  contacting technical support.

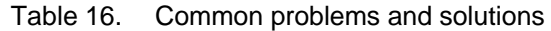

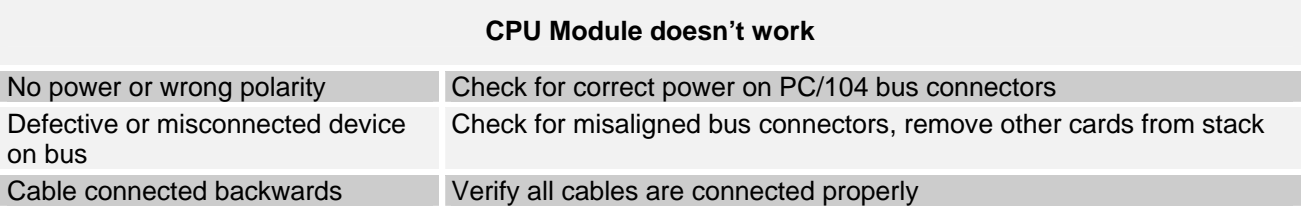

# **Troubleshooting a PC/104 System**

If you have reviewed the preceding table and still cannot isolate the problem with your CPU module, please try the following troubleshooting steps. Even if the resulting information does not help you find the problem, it will be very helpful if you contact technical support.

- ¾ **Simplify the system**. Remove items one at a time and see if one particular item seems to cause the problem.
- ¾ **Swap components.** Try replacing items in the system one-at-a-time with similar items.

# **Technical/Sales Assistance**

If you have a technical question, please call Eurotech Customer Support Service at one of the numbers below, or e-mail our technical support team at:

- ¾ email: techsupp@eurotech.it
- ¾ Phone: +39.0433.485.411
- $\triangleright$  Fax: +39.0433.485.499

If you have a sales question, please contact your local Eurotech Sales Representative or the Regional Sales Office for your area.

Current information is available at the Eurotech website, located at:

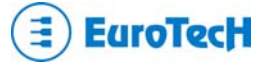

## [http://www.eurotech.it](http://www.eurotech.it/)

<span id="page-48-0"></span>Manuals, application notes, patches, drivers and BIOS can be found at:

## <ftp://ftp.eurotech.it/>

# **Returning For Service**

Before returning any of Eurotech's products, you must call Eurotech Technical Support at +39.0433.485.411 or fill in and send (by **Fax: +39.0433.485.499** or e-mail: techsupp@eurotech.it) the "**Repair Order Module**" to obtain a Returned Material Authorization (**RMA**) number. The Module will be returned to you with the RMA number for enclosure with the returned products.

#### li **Note. You must have the RMA number in order to return any product for any reason!**

The following information is needed to expedite the shipment of a replacement to you:

- $\triangleright$  Your company name and address for invoice
- $\triangleright$  Shipping address and phone number
- ¾ Product I.D. number
- The name of a technically qualified individual at your company familiar with the mode of failure on the module
- $\triangleright$  A detailed description of the problem and of the current configuration including OS and software loaded.

If the unit is out of warranty, service is available at a pre-established service charge. Contact Eurotech for pricing and please supply a purchase order number for invoicing the repair. Pack the module in an anti-static material and ship it in a sturdy cardboard box with enough packing material to adequately cushion it.

**Warning!** Any product returned to Eurotech improperly packed will immediately void the warranty for that particular product!

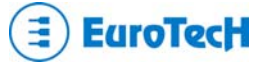

Download from Www.Somanuals.com. All Manuals Search And Download.

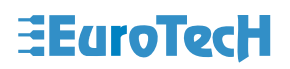

## **Repair Order Module**

For order repair or replacement of a defective Eurotech product. Please fill in this document.

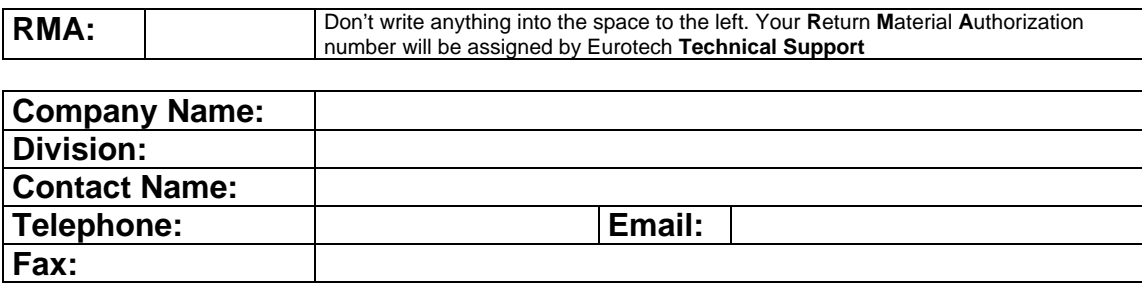

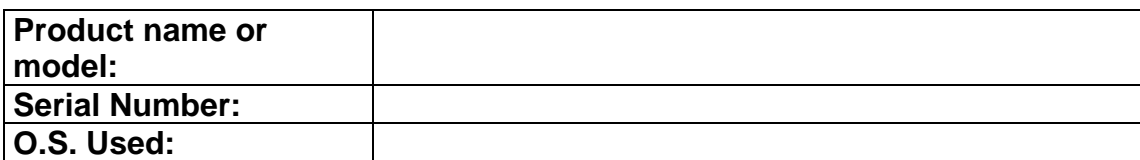

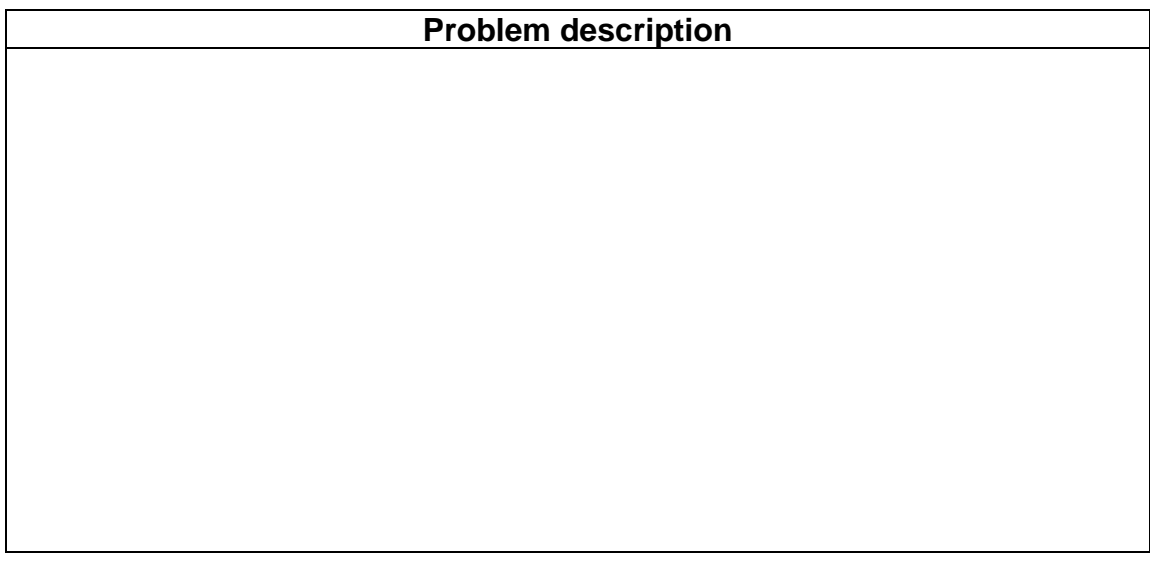

In accordance with the Limited warranty on this product, Eurotech or its representative will, at its option, determine whether the defective product will be repaired or replaced. If the warranty has expired, or if the product does not qualify for warranty service, you will be billed for a service fee.

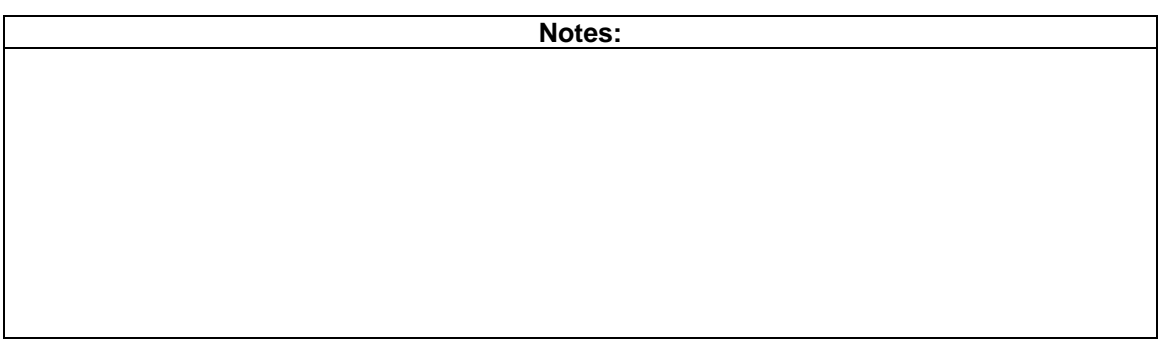

Download from Www.Somanuals.com. All Manuals Search And Download.

# <span id="page-52-0"></span>**Appendix**

Download from Www.Somanuals.com. All Manuals Search And Download.

# <span id="page-53-0"></span>**A.1 Electrical and Environmental Specifications**

The following section provides tables and illustrations showing the electrical, mechanical and environmental specifications. You will find:

- ¾ Operating Characteristics
	- Electrical operating characteristics
	- Backup Battery characteristics
	- Operating temperature Range
- $\triangleright$  Absolute maximum ratings
- ¾ MTBF

## **Operating Characteristics**

## **Electrical Operating Characteristics**

Recommended power supply: VDD= +5V (with tolerance +/-5%) Power consumption: 13.0 W typical (Pentium III 800MHz, 256MB). Battery current draw (board off without any device on the SSD): 7 μA.

**Note.** This module is not warranted against damage caused by overheating due to improper or insufficient cooling or airflow.

## **Backup Battery Characteristics**

There is no configuration data saved by the BIOS into the CMOS Real Time Clock. Therefore, the CPU module does not need a battery, except in the case of applications needing to retrain the date and time at power-off.

Battery Voltage: VBAT= 3.6V (range = 3V to 3.9V)

**Note.** Setup data is stored into the BIOS Flash EPROM; it is therefore impossible to lose the setup data due to a lack of backup-battery supply.

## **Operating Temperature Range**

For proper operation of the module, the ambient air temperature must remain inside this range: 0°C to +50°C (+32°F to +122°F). The +50°C test was made at a constant temperature in a climatic chamber.

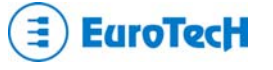

## <span id="page-54-0"></span>**Absolute Maximum Ratings**

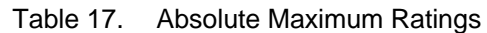

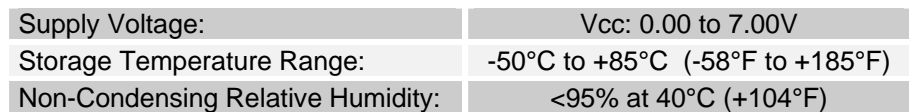

This module is available also in Extended Temperature Ranges.

**Warning! Stressing the device beyond the "Absolute Maximum Ratings" may cause permanent damage. These are stress ratings only. Operation beyond the "Operating Conditions" is not recommended. Extended exposure beyond the "Operating Conditions" may affect device reliability.** 

**MTBF (Mean Time Between Failures)** 

**Hours:** 555000 **Condition:** GB-25

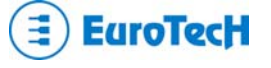

# <span id="page-55-0"></span>**A.2 Mechanical Dimensions**

The CPU-1461 mechanical dimensions are shown in the following picture:

¾ Dimensions: 90 X 96 mm (3.6"X3.8");

 $|\tilde{\mathbf{l}}|$ 

Height 18.6 mm (0.7"), pins and components on the bottom side not included

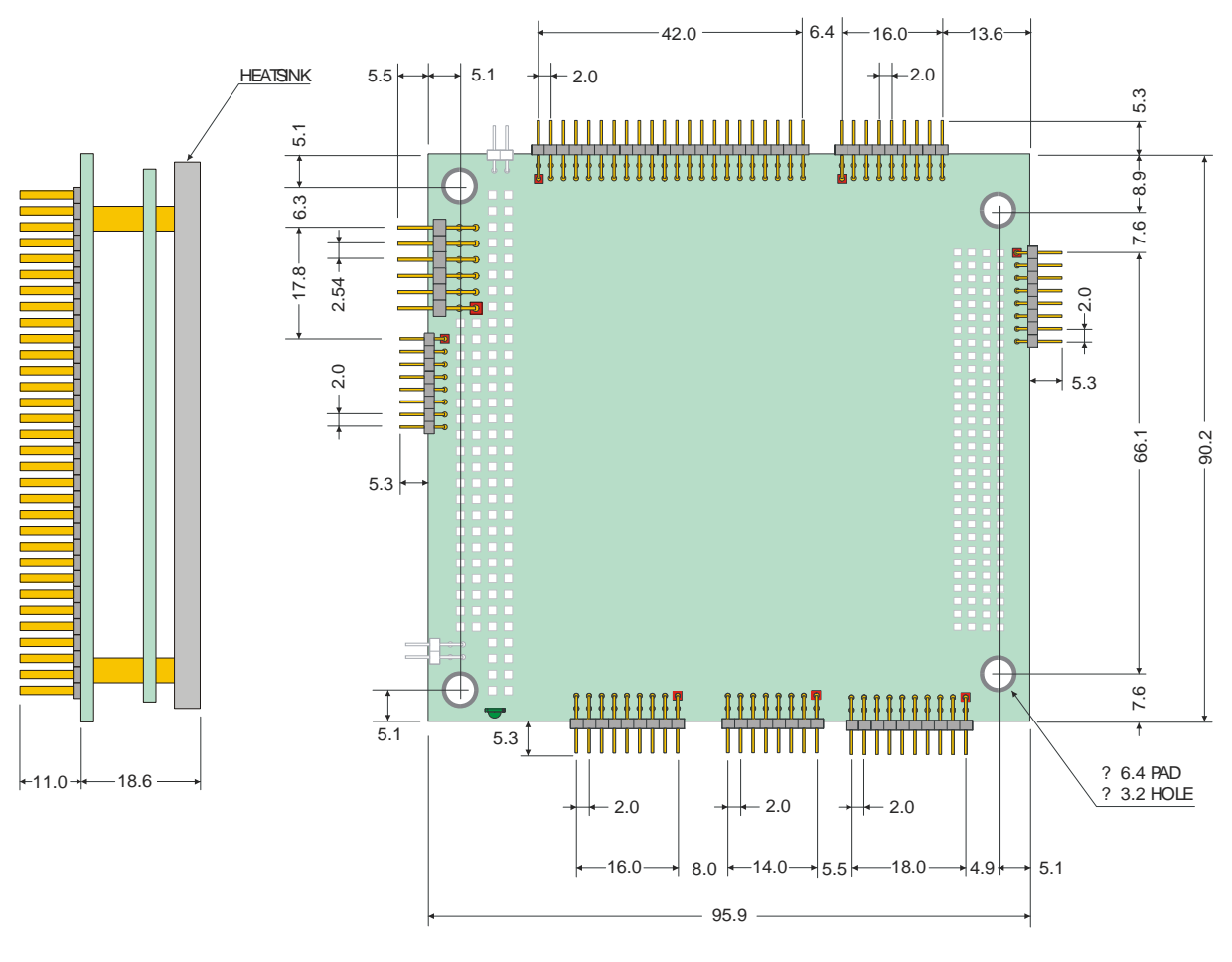

Dimensions are in millimeters

Figure 15. CPU-1461 Board dimensions

**Note: For further information about the mechanical dimensions of ISA and PCI buses please refer to the PC/104 Consortium site [\(www.pc104.org\)](http://www.pc104.org/)** 

## <span id="page-56-0"></span>**USB Audio Codec Dimensions**

In the following picture are shown the USB Audio Codec mechanical dimensions:

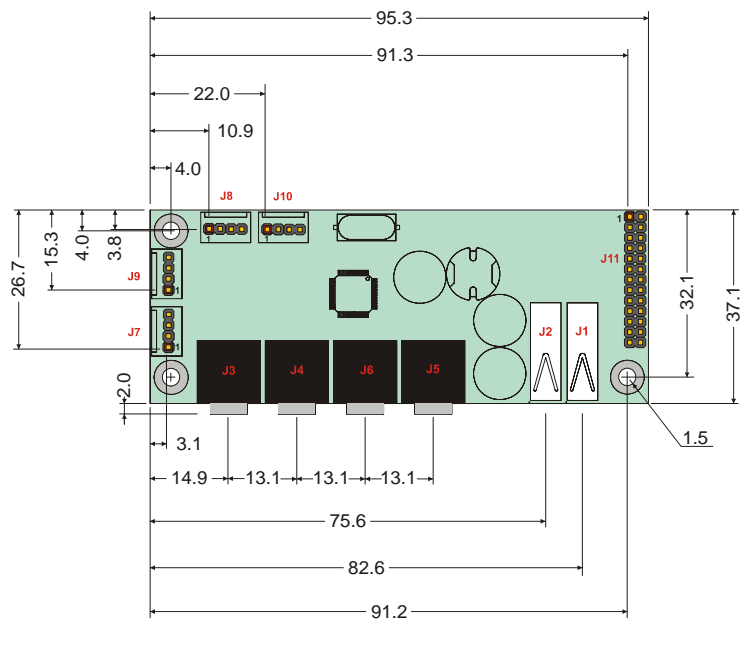

Dimensions are in millimeters

Figure 16. USB Audio Codec Dimensions

## **Ethernet Adapter Dimensions**

In the following picture are shown the Ethernet Adapter mechanical dimensions:

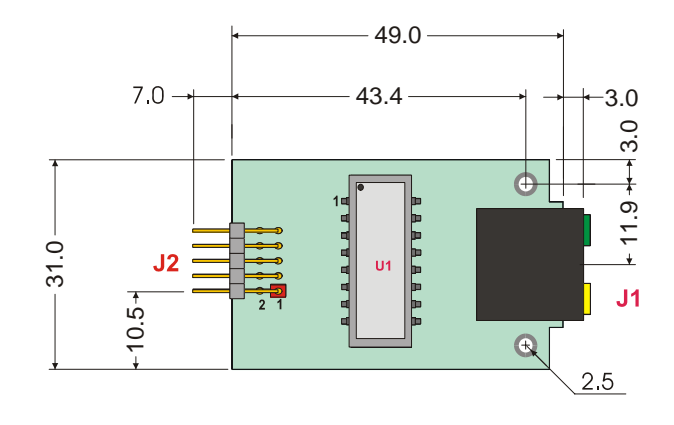

Dimensions are in millimeters

Figure 17. Ethernet Adapter Dimensions

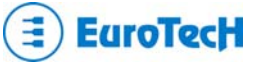

## <span id="page-57-0"></span>**Multifunction Adapter Dimensions**

In the following picture are shown the Multifunction Adapter mechanical dimensions:

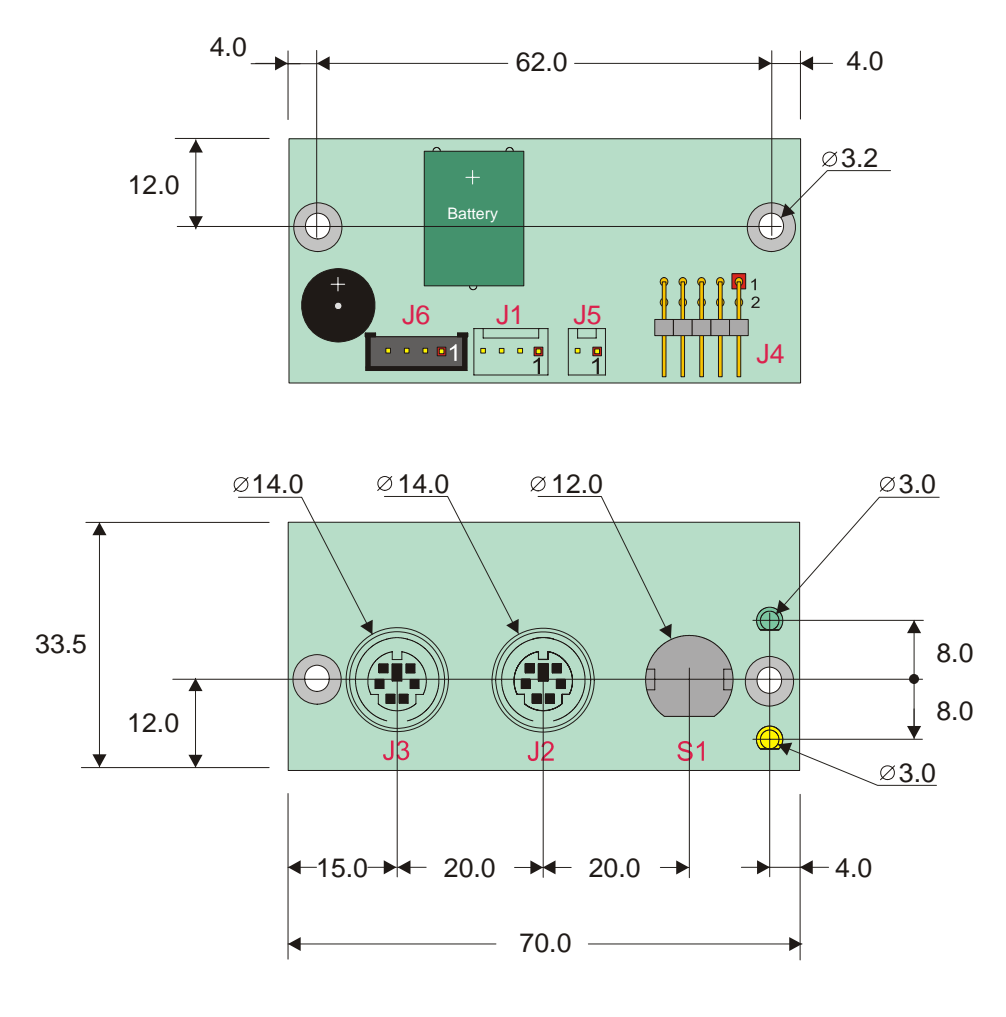

Dimensions are in millimeters

Figure 18. Multifunction Adapter Dimensions

## **A.3 Safety Summary**

The following general safety precautions must be observed during all phases of operation, service, and repair of this equipment. Failure to comply with these precautions or with specific warnings elsewhere in this manual violates safety standards of design, manufacture, and intended use of the equipment. Eurotech SpA assumes no liability for the customer's failure to comply with these requirements.

The safety precautions listed below represent warnings of certain dangers of which Eurotech is aware. You, as the user of the product, should follow these warnings and all other safety precautions necessary for the safe operation of the equipment in your operating environment.

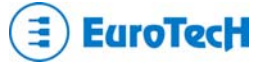

### <span id="page-58-0"></span>**Ground the Instrument**

To minimize shock hazard, the equipment chassis and enclosure must be connected to an electrical ground. The equipment is supplied with a three-conductor ac power cable; the power cable must be plugged into an approved three-contact electrical outlet, with the grounding wire (green) firmly connected to an electrical ground (safety ground) at the power outlet. The power jack and mating plug of the power cable meet International Electro technical Commission QEC) safety standards.

#### **Do Not Operate in an Explosive Atmosphere**

Do not operate the equipment in the presence of flammable gases or fumes. Operation of any electrical equipment in such an environment constitutes a definite safety hazard.

### **Keep Away From Live Circuits**

Operating personnel must not remove equipment covers. Only Factory Authorized Service Personnel or other qualified maintenance personnel may remove equipment covers for internal subassembly or component replacement or any internal adjustment. Do not replace components with power cable connected. Under certain conditions, dangerous voltages may exist even with the power cable removed. To avoid injuries, always disconnect power and discharge circuits before touching them.

## **Use Caution When Exposing or Handling the CRT**

Breakage of the Cathode-Ray Tube (CRT) causes a high-velocity scattering of glass fragments (implosion). To prevent CRT implosion, avoid rough handling or jarring of the equipment. Only qualified maintenance personnel using approved safety mask and gloves should do handling of the CRT.

### **Do Not Substitute Parts or Modify Equipment**

Because of the danger of introducing additional hazards, do not install substitute parts or perform any unauthorized modification of the equipment. Contact Eurotech technical staff or your local representative for service and repair to ensure that safety features are maintained.

#### **Observe Dangerous Procedure Warnings**

Warnings, such as the example below, precede potentially dangerous procedures throughout this manual. Instructions contained in the warnings must be followed. You should also employ all other safety precautions, which you deem necessary for the operation of the equipment in your operating environment.

## **Flammability**

All Eurotech printed circuit boards (PCB) are manufactured by UL recognized manufacturers and have a flammability rating of UL-V0.

#### **EMI Caution**

This equipment generates, uses and can radiate electromagnetic energy. It may cause or be susceptible to electromagnetic interference (EMI) if not installed and used in a cabinet with adequate EMI protection.

#### **CE Notice**

This product complies with the EMC Directive (89/336/EEC). Compliance with this directive implies conformity to the following European Norms:

- ¾ EN55022 (CISPR 22) Radio Frequency Interference
- ¾ EN50082-1 (IEC801-2, IEC801-3, IEC801-4) Electromagnetic Immunity

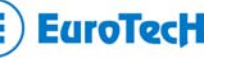

<span id="page-59-0"></span>The product also fulfills EN60950 (product safety), which is essentially the requirement for the Low Voltage Directive (73/23/EEC). This product was tested in a representative system to show compliance with the above-mentioned requirements. A proper installation in a CE-marked system will maintain the required EMC/safety performance.

#### **Disclaimer of Warranty**

THIS MANUAL IS PROVIDED 'AS IS' WITHOUT WARRANTY OF ANY KIND, EITHER EXPRESS OR IMPLIED, INCLUDING, BUT NOT LIMITED TO, THE IMPLIED WARRANTIES OF MERCHANTABILITY AND FITNESS FOR A PARTICULAR PURPOSE. The laws of some states and countries do not allow the disclaimer of express or implied warranties in certain transactions; therefore, this statement may not apply to you. As such, the above warranty disclaimer shall only apply to the extent permitted by law.

### **Notice**

While reasonable efforts have been made to assure the accuracy of this document, Eurotech S.p.A. assumes no liability resulting from any omissions in this document, or from the use of the information contained therein. It is not warranted that the contents of this publication or any accompanying source code examples, whether individually or as one or more groups, will meet your requirements or that the publication or the accompanying source code examples are error-free. This publication could include technical inaccuracies or typographical errors.

Eurotech reserves the right to revise this document and to change its contents at any time without obligation to notify any person of such revision or changes. Any reference to a licensed program in this publication is not intended to state or imply that you can use only that licensed program. You can use any functionally equivalent program instead. No part of this material may be reproduced or copied in any tangible medium, or stored in a retrieval system, or transmitted in any form or by any means, radio, electronic, mechanical, photocopying, recording or facsimile, or otherwise, without the prior written permission of Eurotech S.p.A.

## **Reliability**

Eurotech has taken extra care of product design in order to ensure reliability. The two major ways in which reliability is achieved are:

- $\triangleright$  The product is designed in top-down fashion, utilizing the latest in hardware and software techniques, so unwanted side effects and unclean interactions between parts of the system are eliminated.
- $\triangleright$  Eurotech tests each board by exercising its functions, burns it in under power, and retests it to ensure that the infant mortality phase is passed before the product is shipped.

## **Life Support Policy**

Eurotech products are not authorized for use as critical components in life support devices or systems without the express written approval of the president of Eurotech S.p.A.

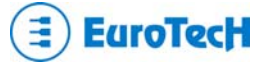

# <span id="page-60-0"></span>**Glossary**

## **A**

## **ATA**

**A**dvanced **T**echnology **A**ttachment, is a disk drive implementation integrating the controller on the disk drive. There are several versions of ATA:

- **ATA:** Known also as IDE, supports one or two hard drives, a 16-bit interface and PIO modes 0, 1 and 2.
- **ATA-2:** Supports faster PIO modes (3 and 4) and multiword DMA modes (1 and 2). Also supports Logical Block Addressing (LBA) and block transfers. ATA-2 is marketed as Fast ATA and Enhanced IDE (EIDE).
- **ATA-3:** Minor revision to ATA-2.
- **Ultra-ATA:** Also called Ultra-DMA, ATA-33, and DMA-33, supports multiword DMA mode 3 running at 33 MBps.
- **ATA/66:** A new version of ATA, that will double ATA throughput to 66 MBps

#### **ATAPI**

Short for **AT A**ttachment **P**acket **I**nterface, an extension to EIDE that enables the interface to support CD-ROM players

### **B**

#### **BIOS**

Basic I/O system. A set of routines that works closely with the hardware to support the transfer of information between elements of the system, such as memory, disks, and the monitor. Although critical to performance, the BIOS is usually invisible to the end user; however, programmers can access it.

## **C**

## **CELLULAR**

Refers to communications systems where a geographic region is divided into sectors, called cells.

## **CPU**

CPU (Central Processing Unit) is the heart (computational and control unit) of a computer. This device interprets and executes instructions.

## **D**

## **DMA**

The Direct Memory Access is a technique for transferring data from the memory to a device. Data doesn't pass through the CPU.

## **DEVICE**

It is any circuit performing a specific function.

## **E**

## **ECP**

Extended Capabilities Port. An asynchronous, 8-bit–wide parallel channel defined by IEEE 1284-1944 that provides PC-to-peripheral and peripheral-to-PC data transfers.

## **EEPROM**

EEPROM (also known as  $E^2$ PROM) stands for Electronic Erasable Programmable ROM. This type of memory can be re-programmed by electronic signals.

## **EPROM**

EPROM stands for Erasable Programmable ROM. This type of memory can only be erased by ultra-violet (UV) light.

## **ETHERNET**

It is a type of Local Area Network (LAN) architecture. Ethernet supports data transfer rates of 10Mbps. A newer version of Ethernet, called Fast Ethernet (or 100Base-T), supports data transfer rates of 100 Mbps. And the newest version, Gigabit Ethernet supports data rates of 1 Gbit (1000 megabits) per second.

## **F**

## **FDC**

Floppy Disk Controller. A special-purpose chip and associated circuitry that directs and controls reading from and writing to a computer's disk drive.

## **FIFO**

First in/first out. A method for processing a queue in which items are removed in the same order in which they were added.

## **Flash ROM**

Flash ROM (like EEPROM) can be re-programmed by electronic signals. Usually a Flash ROM has a capacity of 1MB.Into this memory usually resides BIOS and other useful programs or instructions.

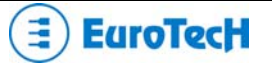

#### **G**

#### **GPS**

Global Positioning System is a worldwide satellite navigational system formed by satellites orbiting the earth and their corresponding receivers on the earth.

#### **GSM**

Global System for Mobile communications*,* is one of the leading digital cellular systems, and uses narrowband Time Division Multiple Access that allows eight simultaneous calls on the same radio frequency.

## **H**

## **HDC**

Hard Disk Controller is a special-purpose chip and circuitry that directs and controls reading from and writing to a computer's disk drive.

#### **I**

## **IDE**

Integrated Device Electronics is a disk drive interface where the controller electronics reside on the drive itself. This allows elimination of the need for a separate adapter card.

#### **IEEE**

IEEE stands for Institute of Electrical and Electronics Engineers, pronounced "I-triple-E." Founded in 1963, IEEE is an organization composed of engineers, scientists, and students. IEEE is best known for developing standards for the computer and electronics industry.

### **I/O**

I/O (Input/output). Two of the three activities that characterize a computer (input, processing, and output). Refers to the complementary tasks of gathering data for the microprocessor to work with and making the results available to the user through a device such as the display, disk drive, or printer.

## **IRQ**

IRQ (Interrupt ReQuest). A method by which a device can request to be serviced by the device's software driver. The system board uses a PIC to monitor the priority of the requests from all devices. When a request occurs, a microprocessor suspends the current operation and gives control to the device driver associated with the interrupt.

## **ISA**

ISA (Industry Standard Architecture) is an 8-bit / 16-bit bus that provides a buffered interface from devices on expansion cards to the PC internal bus.

## **L**

#### **LAN**

LAN (Local Area Network). A group of computers and other devices spanned over a relatively limited area (i.e. a single building).

## **LBA**

LBA (Logical Block Address). A unit of data supplied or requested by a host computer.

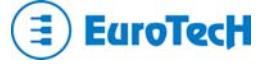

#### **M**

## **MIDI**

MIDI (Musical Instrument Digital Interface). An industry-standard connection for computer control of musical instruments and devices. A hardware and data standard for communicating between hardware. Most references involve only the data standard, which is a byte stream used for controlling musical instruments and storing the output of such instruments.

## **MPEG**

MPEG (Moving Picture Expert Group). Refers to one of several standard video-compression schemes. A CODEC for squeezing full-screen, VHS-quality digital video into a small data stream so that it can be played from a CD-ROM drive.

### **N**

## **NDIS**

NDIS (Network Driver Interface Specification). The interface for network drivers used in Windows and Windows NT operating systems. NDIS provides a common mechanism by which any given NDIS-compatible transport driver can communicate with any NDIS-compatible network adapter driver. Moreover, it provides for multiple transports to work over multiple network adapters by supporting multiplexing between transports and drivers.

### **NMI**

NMI (Nonmaskable Interrupt). An interrupt that cannot be overruled by another service request. A hardware interrupt is called nonmaskable if it cannot be masked by the processor interrupt flag.

### **NTSC**

NTSC (National Television System Committee) of the Electronics Industries Association (EIA). The standards-setting body for television and video in the United States. Sponsor of the NTSC standard for encoding colour, a coding system compatible with black-and-white signals and the first system used for colour broadcasting in the United States. The broadcast standard for the United States and Japan. *See also*  PAL format *and* SECAM.

## **O**

## **OEM**

OEM stands for Original Equipment Manufacturer. This acronym is used primarily to refer to PC systems manufacturers.

## **P**

#### **PCI**

PCI (Peripheral Component Interconnect) is a standard high-performance, 32-bit / 64-bit bus, designed to be used with devices that have high bandwidth requirements.

#### **PCMCIA**

PCMCIA (Personal Computer Memory Card International Association). Sometimes used to refer to a controller for a type of expansion card documented in the PCMCIA standards.

#### **PIO**

The Programmed Input/Output is a method of transferring data over the IDE interface. The other way is the Direct Memory Access (DMA)

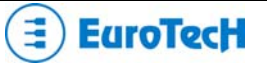

## **R**

## **RAM**

RAM (Random Access Memory). Semiconductor-based memory that can be read-from and written-to by the microprocessor or other hardware devices.

### **ROM**

ROM stands for Read Only Memory. This memory can only be read-from but not written-to.

### **S**

### **SCSI**

SCSI stands for Small Computer System Interface. It is an I/O bus designed as a method for connecting several classes of peripherals to a host system without requiring modifications to generic hardware and software.

#### **SECAM**

SECAM (Sequential Couleur a Memoire; Sequential Colour with Memory). The television standard for France, Russia, and most of Eastern Europe. As with PAL, SECAM is based on a 50-Hz power system, but it uses a different encoding process and displays 819 horizontal lines per frame at a scan rate of 25 frames per second (50 fields per second). *See also* NTSC *and* PAL format.

#### **SMBus**

SMBus (System Management Bus). A two-wire interface based on the I²C protocol. The SMBus is a lowspeed bus that provides positive addressing for devices, as well as bus arbitration.

#### **SSD**

SSD stands for Solid State Disk (i.e. Disk on Chip, Disk on Module, Flash ROM,). In fact this is not a real disk but a silicon support memory without mechanical parts that are in movement.

#### **TDMA**

Time Division Multiple Access is a technology for delivering digital wireless service using time division multiplexing, that is a type of multiplexing combining data streams by assigning each stream a different time slot in a set.

#### **U**

## **UART**

UART (Universal Asynchronous Receiver/Transmitter), is a module composed of a circuit that contains both the receiving and transmitting circuits required for asynchronous serial communication.

#### **USB**

USB (Universal Serial Bus) is a 4-pin bi-directional, isochronous, dynamically attachable serial peripheral bus that is capable of cascading low/medium speed peripherals (less than 10 Mbit/s)

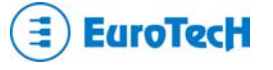

#### **V**

## **VGA**

VGA Video graphics array. A video adapter that supports 640 × 480-pixel colour resolution. A video display standard for boot devices under Windows operating systems.

## **W**

## **WAN**

WAN stands for a wide-area network and it is a system of LANs (in geographically separated areas) connected together via telephone lines and/or radio waves.

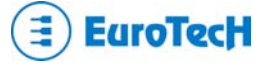

# <span id="page-66-0"></span>**Acronyms and Abbreviations**

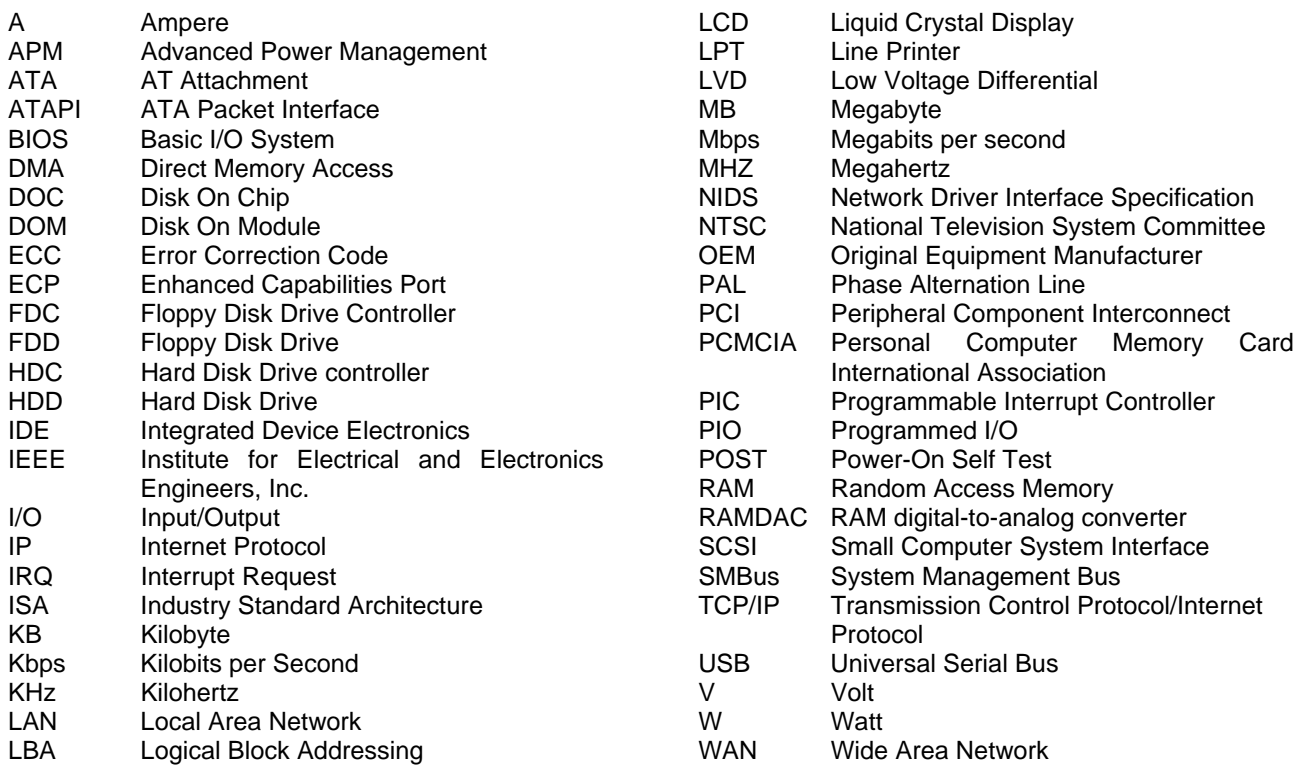

Download from Www.Somanuals.com. All Manuals Search And Download.

# Technical & Sales Assistance

If you have a technical question, please contact the Eurotech Customer Support Service

# techsupp@eurotech.it

Old and new versions of manuals, application notes, patches, drivers and BIOS can be found at:

# ftp://ftp.eurotech.it/

If you have a sales question, please contact your local Eurotech Sales Representative or the Regional Sales Office for your area.

Additional and latest information is available at Eurotech website, located at :

# [http://www.eurotech.it](http://www.eurotech.it/)

Free Manuals Download Website [http://myh66.com](http://myh66.com/) [http://usermanuals.us](http://usermanuals.us/) [http://www.somanuals.com](http://www.somanuals.com/) [http://www.4manuals.cc](http://www.4manuals.cc/) [http://www.manual-lib.com](http://www.manual-lib.com/) [http://www.404manual.com](http://www.404manual.com/) [http://www.luxmanual.com](http://www.luxmanual.com/) [http://aubethermostatmanual.com](http://aubethermostatmanual.com/) Golf course search by state [http://golfingnear.com](http://www.golfingnear.com/)

Email search by domain

[http://emailbydomain.com](http://emailbydomain.com/) Auto manuals search

[http://auto.somanuals.com](http://auto.somanuals.com/) TV manuals search

[http://tv.somanuals.com](http://tv.somanuals.com/)